# Technical Information

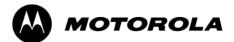

MOTOROLA G24 DEVELOPER'S GUIDE

DEVELOPER'S KIT

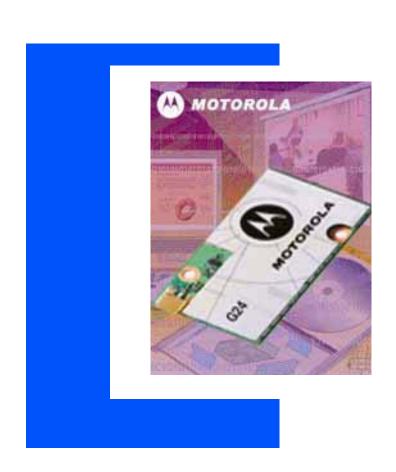

#### SPECIFICATIONS SUBJECT TO CHANGE WITHOUT NOTICE

#### **Notice**

While reasonable efforts have been made to assure the accuracy of this document, Motorola, Inc. assumes no liability resulting from any inaccuracies or omissions in this document, or from use of the information obtained herein. The information in this document has been carefully checked and is believed to be entirely reliable. However, no responsibility is assumed for inaccuracies or omissions. Motorola, Inc. reserves the right to make changes to any products described herein and reserves the right to revise this document and to make changes from time to time in content hereof with no obligation to notify any person of revisions or changes. Motorola, Inc. does not assume any liability arising out of the application or use of any product, software, or circuit described herein; neither does it convey license under its patent rights or the rights of others.

It is possible that this publication may contain references to, or information about Motorola products (machines and programs), programming, or services that are not announced in your country. Such references or information must not be construed to mean that Motorola intends to announce such Motorola products, programming, or services in your country.

### Copyrights

This instruction manual, and the Motorola products described in this instruction manual may be, include or describe copyrighted Motorola material, such as computer programs stored in semiconductor memories or other media. Laws in the United States and other countries preserve for Motorola and its licensors certain exclusive rights for copyrighted material, including the exclusive right to copy, reproduce in any form, distribute and make derivative works of the copyrighted material. Accordingly, any copyrighted material of Motorola and its licensors contained herein or in the Motorola products described in this instruction manual may not be copied, reproduced, distributed, merged or modified in any manner without the express written permission of Motorola. Furthermore, the purchase of Motorola products shall not be deemed to grant either directly or by implication, estoppel, or otherwise, any license under the copyrights, patents or patent applications of Motorola, as arises by operation of law in the sale of a product.

#### **Computer Software Copyrights**

The Motorola and 3rd Party supplied Software (SW) products described in this instruction manual may include copyrighted Motorola and other 3rd Party supplied computer programs stored in semiconductor memories or other media. Laws in the United States and other countries preserve for Motorola and other 3rd Party supplied SW certain exclusive rights for copyrighted computer programs, including the exclusive right to copy or reproduce in any form the copyrighted computer program. Accordingly, any copyrighted Motorola or other 3rd Party supplied SW computer programs contained in the Motorola products described in this instruction manual may not be copied (reverse engineered) or reproduced in any manner without the express written permission of Motorola or the 3rd Party SW supplier. Furthermore, the purchase of Motorola products shall not be deemed to grant either directly or by implication, estoppel, or otherwise, any license under the copyrights, patents or patent applications of Motorola or other 3rd Party supplied SW, except for the normal non-exclusive, royalty free license to use that arises by operation of law in the sale of a product.

#### VENDOR COPYRIGHT

Apache Software Foundation Copyright 2004-2005 All Rights Reserved

#### **Usage and Disclosure Restrictions**

#### **License Agreements**

The software described in this document is the property of Motorola, Inc. and its licensors. It is furnished by express license agreement only and may be used only in accordance with the terms of such an agreement.

#### **Copyrighted Materials**

Software and documentation are copyrighted materials. Making unauthorized copies is prohibited by law. No part of the software or documentation may be reproduced, transmitted, transcribed, stored in a retrieval system, or translated into any language or computer language, in any form or by any means, without prior written permission of Motorola, Inc.

#### **High Risk Materials**

Components, units, or third-party products used in the product described herein are NOT fault-tolerant and are NOT designed, manufactured, or intended for use as on-line control equipment in the following hazardous environments requiring fail-safe controls: the operation of Nuclear Facilities, Aircraft Navigation or Aircraft Communication Systems, Air Traffic Control, Life Support, or Weapons Systems (High Risk Activities"). Motorola and its supplier(s) specifically disclaim any expressed or implied warranty of fitness for such High Risk Activities.

#### **Trademarks**

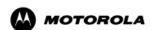

MOTOROLA and the Stylized M Logo are registered in the US Patent & Trademark Office. All other product or service names are the property of their respective owners.

© Copyright 2007 Motorola, Inc.

REV052604

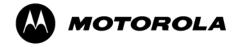

### **Table of Contents**

|            | Manual Scope                               | vii  |
|------------|--------------------------------------------|------|
|            | Target Audience                            | vii  |
|            | Manual Organization                        | vii  |
|            | Applicable Documents                       | vii  |
|            | Developer Board Safety                     | viii |
|            | Contact Us                                 |      |
|            | Text Conventions                           | ix   |
|            | Field Service                              | ix   |
|            | General Safety                             | ix   |
|            | Caring for the Environment                 | xi   |
|            | Limitation of Liability                    | xi   |
|            | Warranty Notification                      | xii  |
|            | How to Get Warranty Service?               | xiii |
|            | Claiming                                   | xiii |
|            | Conditions                                 | xiii |
|            | What is Not Covered by the Warranty        | xiv  |
|            | Installed Data                             | xiv  |
|            | Out of Warranty Repairs                    | xv   |
|            | Revision History                           | xvi  |
|            |                                            | _    |
| Chapter 1: | Introduction                               |      |
|            | General Description.                       |      |
|            | Package Contents                           | 3    |
| Chapter 2: | Developer Board and Interfaces Description | 5    |
| Onapier 2. | Overview                                   |      |
|            | Developer Board Features and Structure     |      |
|            | Initial Setup                              |      |
|            | Connecting the G24                         |      |
|            | Connecting External Accessories            |      |
|            | Power Supply                               |      |
|            | Serial Communications                      |      |
|            | Audio Devices                              |      |
|            | SIM Card                                   |      |
|            | Antenna                                    |      |
|            | Power Up                                   |      |
|            | Configuration.                             |      |
|            | Alternate Power Sources                    |      |
|            | Wall Mount Adapter Operation               |      |
|            | DC Power Source Operation                  |      |
|            | Selecting the Power Source                 |      |
|            | Disconnecting Power                        |      |
|            |                                            |      |

|            | Communication Interfaces                       | . 16 |
|------------|------------------------------------------------|------|
|            | RS232-1                                        | . 16 |
|            | RS232-2                                        | . 17 |
|            | USB                                            | . 17 |
|            | Data Logger                                    | . 17 |
|            | Audio Interface                                | . 18 |
|            | Speaker                                        | . 18 |
|            | Microphone                                     | . 19 |
|            | Audio Source Selection                         | . 19 |
|            | Headset                                        | . 19 |
|            | Alert Speaker                                  | . 20 |
|            | Antenna                                        |      |
|            | Option Switches                                | . 23 |
|            | Analog to Digital Converter (ADC) - S160, S161 | . 23 |
|            | General Purpose I/O (GPIO) - S120              | . 25 |
|            | UID - S170                                     | . 26 |
|            | General Function Switch - S140                 | . 26 |
|            | General Function Switch - S141                 | . 28 |
|            | General Function Switch - S100                 | . 28 |
|            | SIM Card                                       | . 29 |
|            | Host Connection                                | . 30 |
|            | Components and Specifications                  | . 32 |
|            | Connectors Description                         | . 32 |
|            | G24 Interface Connector.                       | . 33 |
|            | Switches and Jumpers                           | . 34 |
|            | LED Indicators                                 | . 36 |
| Chapter 3: | Service and Troubleshooting                    | .39  |
|            | Service                                        |      |
|            | Who to Contact?                                |      |
|            | Required Query Information                     |      |
|            | Motorola Workflow                              |      |
|            | Service Centers                                | . 41 |
|            | Troubleshooting                                | . 42 |
| Annendix A | : Parts List                                   | Δ-1  |
| пропал п   | Developer Board Parts list                     |      |
|            | Developer Board Unplaced Parts list.           |      |
| Appendix B | : Schematics and Placement Diagrams            | B-1  |
|            | and Abbreviations                              |      |

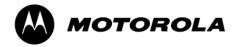

## **List of Figures**

| Figure No. | Figure Title                                              | Page No |
|------------|-----------------------------------------------------------|---------|
|            |                                                           |         |
| 1-1        | G24 Developer's Kit—Top View with Cover                   | 1       |
| 1-2        | G24 Developer's Kit—Front View with Cover                 | 2       |
| 1-3        | G24 Developer's Kit—Left Side View with Cover             | 2       |
| 1-4        | G24 Developer's Kit—Rear View with Cover                  | 2       |
| 1-5        | G24 Developer's Kit—Right Side View with Cover            | 2       |
| 1-6        | G24 Developer's Kit with Board, G24 and Accessories       |         |
| 2-1        | Developer Board Structure                                 | 6       |
| 2-2        | Connecting the G24                                        | 8       |
| 2-3        | Developer Board Power Switch and Adapter Connector (Rear) | 9       |
| 2-4        | Audio Connectors (Left Side)                              | 10      |
| 2-5        | SIM Tray                                                  | 10      |
| 2-6        | G24 On/Off Pushbutton and Power Indicator LED             | 11      |
| 2-7        | Power Supply Connectors, Jumpers and Switches             | 12      |
| 2-8        | G24 Developer's Kit Wall Mount Adapter Connector          | 13      |
| 2-9        | DC Input Connectors                                       | 14      |
| 2-10       | USB, RS232-1, RS232-2 and Data Logger Connectors          | 16      |
| 2-11       | Audio Connectors                                          | 18      |
| 2-12       | Antenna Connectors (external)                             | 21      |
| 2-13       | Antenna Connectors (internal)                             | 22      |
| 2-14       | S160, S161 Switches                                       | 23      |
| 2-15       | S120 Switches                                             | 25      |
| 2-16       | S170 Switches                                             | 26      |
| 2-17       | S140 Switches                                             | 26      |
| 2-18       | S141 Switches                                             | 28      |
| 2-19       | S100 Switches                                             | 28      |
| 2-20       | 70-pin Connectors                                         | 30      |
| 2-21       | Jumpers and Switches on Developer Board                   |         |
| 2-22       | LEDs on Developer Board                                   |         |

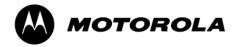

### **List of Tables**

| Table No. | Table Title                                    | Page No. |
|-----------|------------------------------------------------|----------|
|           |                                                |          |
| 1-1       | G24 Developer's Kit Package Contents           | 3        |
| 2-1       | Wall Mount Adapter Connector Pinout (J210)     | 13       |
| 2-2       | Power Source Jumpers (P203, P204)              |          |
| 2-3       | G24 Power Jumpers (P200, P201)                 |          |
| 2-4       | RS232-1 Connector Pinout (J300)                |          |
| 2-5       | RS232-2 Connector Pinout (J330)                |          |
| 2-6       | USB Connector Pinout (J380)                    |          |
| 2-7       | Speaker Connector Pinout (J430)                |          |
| 2-8       | Microphone Connector Pinout (J460)             |          |
| 2-9       | Audio Source Selection (S140-"AUDIO")          | 19       |
| 2-10      | Headset Connector Pinout (J440)                |          |
| 2-11      | Alert Speaker Connector Pinout (J480)          | 20       |
| 2-12      | Voltage Level Settings for A/D Switches (J161) |          |
| 2-13      | A/D Selection Switch Settings (J160)           |          |
| 2-14      | GPIO Signals Mapping                           |          |
| 2-15      | S140 Switches Functionality                    |          |
| 2-16      | S100 Switches Functionality                    |          |
| 2-17      | SIM Connector Pinout (J100)                    | 29       |
| 2-18      | Developer Board Connectors                     | 32       |
| 2-19      | G24 Connectors Pinout                          | 33       |
| 2-20      | Developer Board Switches and Jumpers           | 35       |
| 2-21      | Developer Board LED Indicators                 |          |
| 3-1       | Troubleshooting                                | 42       |
| A-1       | Developer Board Parts List                     | A-1      |
| A-2       | Developer Board Unplaced Parts List            | A-6      |

### **Preface**

### **Manual Scope**

This manual introduces the G24 Developer's Kit, and describes the technical details required by the user to successfully integrate the Motorola G24 cellular engine into an original equipment manufacturer (OEM) wireless host device. With the help of this manual, the user can utilize the Developer's Kit to conduct a full series of test and evaluation procedures on the G24, as well as perform application development.

## **Target Audience**

This manual is intended for all members of the integration team who are responsible for integrating the G24 into the host application, including representatives from hardware, software and RF engineering disciplines.

### **Manual Organization**

This manual contains the following chapters:

- Chapter 1—introduces the G24 Developer's Kit
- Chapter 2—describes the Developer Board and its components in detail, including connectors, jumpers, switches and LED indicators. It also includes a set of setup procedures for first-time use
- Chapter 3—provides contact information for Motorola Service Support and Customer Assistance
- **Appendix A**—provides a parts list for the G24 Developer's Kit
- Appendix B—provides schematics and placement diagrams for the G24 Developer's Kit

## **Applicable Documents**

- G24 Module Hardware Description: 6889192V27
- G24 AT Commands: 6889192V28

### **Developer Board Safety**

#### **Precautions**

Most Developer Board circuits are not shielded. Be sure to take appropriate precautionary measures in order to avoid ESD while handling the kit. ESD can damage the Developer Board and/or the G24 module attached to it.

### **User Operation**

Do not operate your unit when a person is within eight inches (20 centimeters) of the antenna. A person or object within eight inches (20 centimeters) of the antenna could impair call quality and may cause the unit to operate at a higher power level than necessary, as well as expose that person to RF energy in excess of that established by the FCC RF Exposure Guidelines.

#### Important:

The unit must be installed in a manner that provides a minimum separation distance of eight inches (20 centimeters) or more between the antenna and persons and must not be co-located or operate in conjunction with any other antenna or transmitter in order to satisfy FCC RF exposure requirements for mobile transmitting devices.

#### Important:

To comply with the FCC RF exposure limits and to satisfy the categorical exclusion requirements for mobile transmitters, the requirements described in the following section, "Antenna Installation", must be met.

#### **Antenna Installation**

- A minimum separation distance of eight inches (20 centimeters) must be maintained between the antenna and all persons.
- The combined cable loss and antenna gain must not exceed +7.5 dBi (850 band). The combined cable loss and antenna gain must not exceed +2.5 dBi and total system output must not exceed 2.0W EIRP in the PCS (1900) band in order to comply with the EIRP limit of 24.232 (b). OEM installers must be provided with antenna installation instruction and transmitter operating conditions for satisfying RF exposure compliance.

### **Contact Us**

We at Motorola want to make this guide as helpful as possible. Keep us informed of your comments and suggestions for improvements.

For general contact, technical support, report documentation errors and to order manuals, use this email address:

M2M.CustomerCare@motorola.com

Motorola appreciates feedback from the users of our information.

### **Text Conventions**

The following special paragraphs are used in this guide to point out information that must be read. This information may be set-off from the surrounding text, but is always preceded by a bold title in capital letters:

#### **Note**

**Note:** Presents additional, helpful, noncritical information that you can use.

### Warning

Warning:

Presents information to warn you of a potentially hazardous situation in which there is a possibility of personal injury.

### **Important**

Important:

Presents information to help you avoid an undesirable situation or provides additional information to help you understand a topic or concept.

### Caution

Caution:

Presents information to identify a situation in which damage to software, stored data, or equipment could occur, thus avoiding the damage.

### **Field Service**

For Field Service requests, use this email address: M2M.CustomerCare@motorola.com

### **General Safety**

## Remember!... safety depends on you!

The following general safety precautions must be observed during all phases of operation, service, and repair of the equipment described in this manual. Failure to comply with these precautions or with specific warnings elsewhere in this manual violates safety standards of design, manufacture, and intended use of the equipment. Motorola, Inc. assumes no liability for the customer's failure to comply with these requirements. The safety precautions listed below represent warnings of certain dangers of which we are aware. You, as the user of this product,

should follow these warnings and all other safety precautions necessary for the safe operation of the equipment in your operating environment.

#### Ground the instrument

To minimize shock hazard, the equipment chassis and enclosure must be connected to an electrical ground. If the equipment is supplied with a three-conductor AC power cable, the power cable must be either plugged into an approved three-contact electrical outlet or used with a three-contact to two-contact adapter. The three-contact to two-contact adapter must have the grounding wire (green) firmly connected to an electrical ground (safety ground) at the power outlet. The power jack and mating plug of the power cable must meet International Electrotechnical Commission (IEC) safety standards.

**Note:** Refer to "Grounding Guideline for Cellular Radio Installations"—Motorola part no. 68P081150E62.

### Do not operate in an explosive atmosphere

Do not operate the equipment in the presence of flammable gases or fumes. Operation of any electrical equipment in such an environment constitutes a definite safety hazard.

### Do not service or adjust alone

Do not attempt internal service or adjustment unless another person, capable of rendering first aid is present.

### Keep away from live circuits

Operating personnel must:

- not remove equipment covers. Only Factory Authorized Service Personnel or other qualified maintenance personnel may remove equipment covers for internal subassembly, or component replacement, or any internal adjustment
- not replace components with power cable connected. Under certain conditions, dangerous voltages may exist even with the power cable removed
- always disconnect power and discharge circuits before touching them

### Do not substitute parts or modify equipment

Because of the danger of introducing additional hazards, do not install substitute parts or perform any unauthorized modification of equipment. Contact Motorola Warranty and Repair for service and repair to ensure that safety features are maintained.

### **Dangerous procedure warnings**

Warnings, such as the example below, precede potentially dangerous procedures throughout this manual. Instructions contained in the warnings must be followed. You should also employ all

other safety precautions that you deem necessary for the operation of the equipment in your operating environment.

Warning example:

Warning:

Dangerous voltages, capable of causing death, are present in this equipment. Use extreme caution when handling, testing, and adjusting.

### **Caring for the Environment**

The following information is provided to enable regulatory compliance with the European Union (EU) Directive 2002/96/EC Waste Electrical and Electronic Equipment (WEEE) when using Motorola equipment in EU countries.

### Disposal of Motorola equipment in EU countries

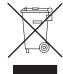

Please do not dispose of Motorola equipment in landfill sites.

In the EU, Motorola in conjunction with a recycling partner will ensure that equipment is collected and recycled according to the requirements of EU environmental law.

Please contact the Customer Network Resolution Center (CNRC) for assistance. The 24 hour telephone numbers are listed at

http://mynetworksupport.motorola.com

Select Customer Network Resolution Center contact information.

Alternatively if you do not have access to CNRC or the internet, contact the Local Motorola Office.

## Disposal of Motorola equipment in non-EU countries

In non-EU countries, dispose of Motorola equipment in accordance with national and regional regulations.

## **Limitation of Liability**

The Products are not designed, intended, or authorized for use as components in systems intended for surgical implant into the body; in other applications intended to support or sustain life; for the planning, construction, maintenance, operation or use of any nuclear facility; for the flight, navigation, communication of aircraft or ground support equipment; or in any other application in which the failure of the Product could create a situation where personal injury or death may occur. If CUSTOMER should use any Product or provide any Product to a third party for any such use, CUSTOMER hereby agrees that MOTOROLA is not liable, in whole or in part, for any claims or

damages arising from such use, and further agrees to indemnify and hold MOTOROLA harmless from any claim, loss, cost or damage arising from such use.

EXCEPT AS SPECIFICALLY STATED ABOVE, THE PRODUCTS ARE PROVIDED "AS IS" AND MOTOROLA MAKES NO OTHER WARRANTIES EXPRESS, IMPLIED, STATUTORY, OR OTHERWISE REGARDING THE PRODUCTS. MOTOROLA SPECIFICALLY DISCLAIMS ANY IMPLIED WARRANTIES OF MERCHANTABILITY AND FITNESS FOR A PARTICULAR PURPOSE, OR ARISING FROM A COURSE OF DEALING OR USAGE OF TRADE.

Under no circumstances shall MOTOROLA be liable to CUSTOMER or any other party for any costs, lost revenue or profits or for any other special, incidental or consequential damages, even if MOTOROLA has been informed of such potential loss or damage. And in no event shall MOTOROLA's liability to CUSTOMER for damages of any nature exceed the total purchase price CUSTOMER paid for the Product at issue in the dispute, except direct damages resulting from patent and/or copyright infringement, which shall be governed by the "INDEMNITY" Section of this Agreement.

The preceding states MOTOROLA's entire liability for MOTOROLA's breach or failure to perform under any provision of this Agreement.

## **Warranty Notification**

Motorola guarantees to you, the original purchaser, the OEM Module and accessories which you have purchased from an authorized Motorola dealer (the "Products"), to be in conformance with the applicable Motorola specifications current at the time of manufacture for a term of [1] year from date of purchase of the Product(s) (Warranty Term).

You must inform Motorola of the lack of conformity to the applicable specifications of any of the Products within a period of two (2) months from the date on which you detect a defect in material, workmanship or lack of conformity and in any event within a term not to exceed the Warranty Term, and must immediately submit the Product for service to Motorola's Authorized Repair or Service Center. Motorola shall not be bound by Product related statements not directly made by Motorola nor any warranty obligations applicable to the seller.

A list of the Motorola Call Center numbers is enclosed with this Product.

During the Warranty term, Motorola will, at its discretion and without extra charge, as your exclusive remedy, repair or replace your Product which does not comply with this warranty; or failing this, to reimburse the price of the Product but reduced to take into account the use you have had of the Product since it was delivered. This warranty will expire at the end of the Warranty Term.

This is the complete and exclusive warranty for a Motorola OEM Module and accessories and in lieu of all other warranties, terms and conditions, whether express or implied.

Where you purchase the product other than as a consumer, Motorola disclaims all other warranties, terms and conditions express or implied, such as fitness for purpose and satisfactory quality.

In no event shall Motorola be liable for damages nor loss of data in excess of the purchase price nor for any incidental special or consequential damages\* arising out of the use or inability to use the Product, to the full extent such may be disclaimed by law.

This Warranty does not affect any statutory rights that you may have if you are a consumer, such as a warranty of satisfactory quality and fit for the purpose for which products of the same type

are normally used under normal use and service, nor any rights against the seller of the Products arising from your purchase and sales contract.

(\*)including without limitation loss of use, loss of time, loss of data, inconvenience, commercial loss, lost profits or savings.

### **How to Get Warranty Service?**

In most cases the authorized Motorola dealer which sold and/or installed your Motorola OEM Module and original accessories will honor a warranty claim and/or provide warranty service. Alternatively, for further information on how to get warranty service please contact either the customer service department of your service provider or Motorola's service centers, listed in Chapter 3.

### **Claiming**

In order to claim the warranty service you must return the OEM Module and/or accessories in question to Motorola's Authorized Repair or Service Center in the original configuration and packaging as supplied by Motorola. Please avoid leaving any supplementary items like SIM cards. The Product should also be accompanied by a label with your name, address, and telephone number; name of operator and a description of the problem.

In order to be eligible to receive warranty service, you must present your receipt of purchase or a comparable substitute proof of purchase bearing the date of purchase. The phone should also clearly display the original compatible electronic serial number (IMEI) and mechanic serial number [MSN]. Such information is contained with the Product.

You must ensure that all and any repairs or servicing is handled at all times by a Motorola Authorized Service Center in accordance with the Motorola Service requirements

In some cases, you may be requested to provide additional information concerning the maintenance of the Products by Motorola Authorized Service Centers only, therefore it is important to keep a record of any previous repairs, and make them available if questions arise concerning maintenance

### **Conditions**

This warranty will not apply if the type or serial numbers on the Product has been altered, deleted, duplicated, removed, or made illegible. Motorola reserves the right to refuse free-of-charge warranty service if the requested documentation can not be presented or if the information is incomplete, illegible or incompatible with the factory records.

Repair, at Motorola's option, may include reflashing of software, the replacement of parts or boards with functionally equivalent, reconditioned or new parts or boards. Replaced parts, accessories, batteries, or boards are warranted for the balance of the original warranty time period. The Warranty Term will not be extended. All original accessories, batteries, parts, and OEM Module equipment that have been replaced shall become the property of Motorola. Motorola does not warrant the installation, maintenance or service of the products, accessories, batteries or parts.

Motorola will not be responsible in any way for problems or damage caused by any ancillary equipment not furnished by Motorola which is attached to or used in connection with the

Products, or for operation of Motorola equipment with any ancillary equipment and all such equipment is expressly excluded from this warranty.

When the Product is used in conjunction with ancillary or peripheral equipment not supplied by Motorola, Motorola does not warrant the operation of the Product/peripheral combination and Motorola will not honor any warranty claim where the Product is used in such a combination and it is determined by Motorola that there is no fault with the Product. Motorola specifically disclaims any responsibility for any damage, whether or not to Motorola equipment, caused in any way by the use of the OEM Module, accessories, software applications and peripherals (specific examples include, but are not limited to: batteries, chargers, adapters, and power supplies) when such accessories, software applications and peripherals are not manufactured and supplied by Motorola.

### What is Not Covered by the Warranty

This warranty is not valid if the defects are due to damage, misuse, tampering, neglect or lack of care and in case of alterations or repair carried out by unauthorized persons.

The following are examples of defects or damage not covered by this product warranty

- Defects or damage resulting from use of the Product in other than its normal and customary manner.
- 2. Defects or damage from misuse, access to incompatible sources, accident or neglect.
- 3. Defects or damage from improper testing, operation, maintenance, installation, adjustment, unauthorized software applications or any alteration or modification of any kind.
- 4. Breakage or damage to antennas unless caused directly by defects in material or workmanship.
- 5. Products disassembled or repaired other than by Motorola in such a manner as to adversely affect performance or prevent adequate inspection and testing to verify any warranty claim.
- 6. Defects or damage due to range, coverage, availability, grade of service, or operation of the cellular system by the cellular operator.
- 7. Defects or damage due to moist, liquid or spills of food.
- 8. Control unit coil cords in the Product that are stretched or have the modular tab broken.
- All plastic surfaces and all other externally exposed parts that are scratched or damaged due to customer normal use.

Depending on operating conditions and your usage habits, wear and tear might take place of components including mechanical problems related to Product housing, paint, assembly, sub-assemblies, displays and keyboards and any accessories which are not part of the Product's in-box configuration. The rectification of faults generated through wear and tear and the use of consumable items like batteries beyond their Optimum Performance Time as indicated in the product manual is considered to be your responsibility and therefore Motorola will not provide the free Warranty repair service for these items

### **Installed Data**

Please make and retain a note of all data you have inserted into your Product for example names, addresses, phone numbers, user and access codes, notes etc. before submitting your Product for a Warranty service as such data may be deleted or erased as part of the repair or service process.

Please note if you have downloaded material onto your Product, these may be deleted or erased as part of the repair process or testing process. Motorola shall not be responsible for such matters. The repair or testing process should not affect any such material that was installed by Motorola on your Product as a standard feature.

## **Out of Warranty Repairs**

If you request Motorola to repair your Product any time after the Warranty term or where this warranty does not apply due to the nature of the defect or fault, then Motorola may in its discretion carry out such repairs subject to you paying Motorola its fees for such a repair or it may refer you to an authorized third party to carry out such repairs.

## **Revision History**

### **Manual Number**

6889192V26-E

### **Manual Title**

Developer's Kit

### **Version Information**

The following table lists the manual version, date of version, and remarks about the version required.

#### **Revision History**

| Version | Date Issue        | Remarks                                                                                                    |
|---------|-------------------|----------------------------------------------------------------------------------------------------|
| Α       | January 1, 2006   | Initial Release                                                                                                    |
| В       | April 1, 2006     | Minor updates to Preface                                                                                                    |
| С       | June 29, 2006     | Un-required statements deleted from schematic diagrams (Appendix B). Updated regulatory issues.                                    |
| D       | September 1, 2006 | The following updates were made to reflect EVB newer version: Figures in Chapter 2. Parts lists. Schematic and placement diagrams. |
| E       | January 31, 2007  | Updated to reflect HW version P3.                                                                                                  |

## **Chapter 1: Introduction**

## **General Description**

The G24 Developer's Kit is intended for evaluating the G24 module, as well as for developing and testing software applications for it.

The main component of the G24 Developer's Kit is the Developer Board, which is mounted in a chassis. The kit includes a cover for the Developer Board. The cover has openings on the top and sides to accommodate the Developer Board's external connectors.

Figure 1-1 shows the Developer's Kit top view with cover; Figure 1-2 shows the front view; Figure 1-3 shows the left side view; Figure 1-4 shows the rear view; Figure 1-5 shows the right side view.

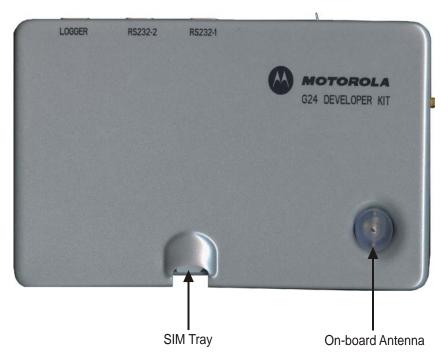

Figure 1-1: G24 Developer's Kit—Top View with Cover

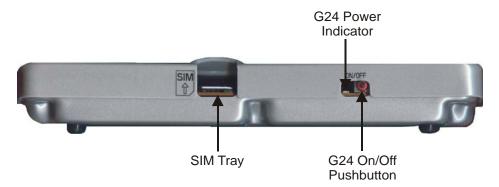

Figure 1-2: G24 Developer's Kit—Front View with Cover

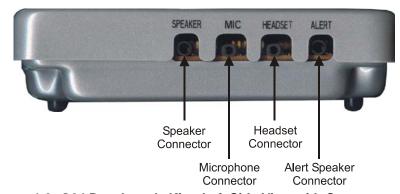

Figure 1-3: G24 Developer's Kit—Left Side View with Cover

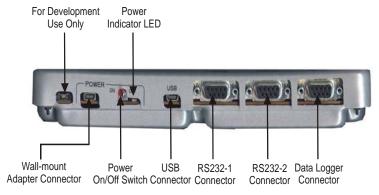

Figure 1-4: G24 Developer's Kit—Rear View with Cover

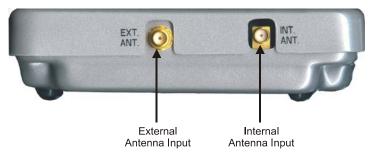

Figure 1-5: G24 Developer's Kit—Right Side View with Cover

## **Package Contents**

The G24 Developer's Kit includes the Developer Board, chassis, cover and standard accessories, which enable you to better utilize the board. The kit and its components are described in Table 1-1.

Table 1-1: G24 Developer's Kit Package Contents

| Description                                                             | Part No.   | Quantity |
|-------------------------------------------------------------------------|------------|----------|
| Antenna Stub                                                            | 8588912N02 | 1        |
| Developer Board                                                         | FCN5540C   | 1        |
| Developer Board Top Cover                                               | 1588522V58 | 1        |
| Developer Board Bottom Cover                                            | 1588522V59 | 1        |
| Documentation CD                                                        | FVN5423A   | 1        |
| European Plug for Adapter                                               | SYN7456A   | 1        |
| M2/6mm Screw (for G24 fastening)                                        | 0387839V09 | 2        |
| Mono Headset                                                            | SYN8390B   | 1        |
| RF cable between internal antenna and external connectors               | 3087568V01 | 1        |
| RF cable with MMCX connector between G24 and external antenna connector | 3087568V02 | 1        |
| RS232 Cable                                                             | 3086159U69 | 1        |
| Test SIM Card                                                           | 8102316T02 | 1        |
| Mini-AB USB Cable                                                       | SKN6371B   | 1        |
| Wall Mount Power Adapter                                                | SPN5202A   | 1        |

Figure 1-6 shows the G24 Developer's Kit, including the Developer Board (without cover), the G24 and some accessories.

**Important:** The Developer's Kit does not include a G24 device. The G24 must be obtained separately.

January 31, 2007 Developer's Kit 3

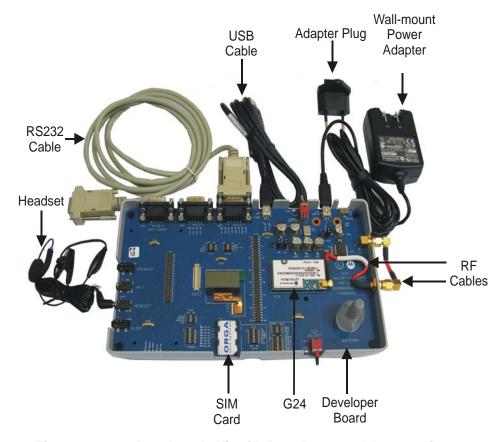

Figure 1-6: G24 Developer's Kit with Board, G24 and Accessories

## **Chapter 2: Developer Board and Interfaces Description**

This chapter contains the following sections:

- Overview—provides an overview of the Developer Board
- Initial Setup—describes how to set up and prepare the Developer Board for first-time use
- Configuration—describes how to modify the default settings to control the operation of the Developer Board
- **Components and Specifications**—lists each connector, switch, jumper, option switch. and LED. Also provides other details and specifications for the Developer Board

#### **Overview**

The G24 Developer Board is designed to support the hardware and software development and validation of the G24 GSM/GPRS/EGPRS data module. The Developer Board provides a peripheral platform to operate the G24 as a standalone product, and to easily access the G24 70-pin interface connector signals.

### **Developer Board Features and Structure**

The Developer Board provides these features to facilitate software and hardware development:

- Easy access to G24 70-pin interface connector signals, through a large header connector and an external host connector
- Wall adapter and DC power supplies for board operation
- LED indicators for critical signals
- USB and RS232 serial interfaces
- Data logger interface for G24 debugging
- Digital audio interface
- · Analog audio interface for speaker, alert speaker, microphone and headset
- SIM card interface
- Switches and jumpers for controlling board operation

Figure 2-1 shows the Developer Board structure:

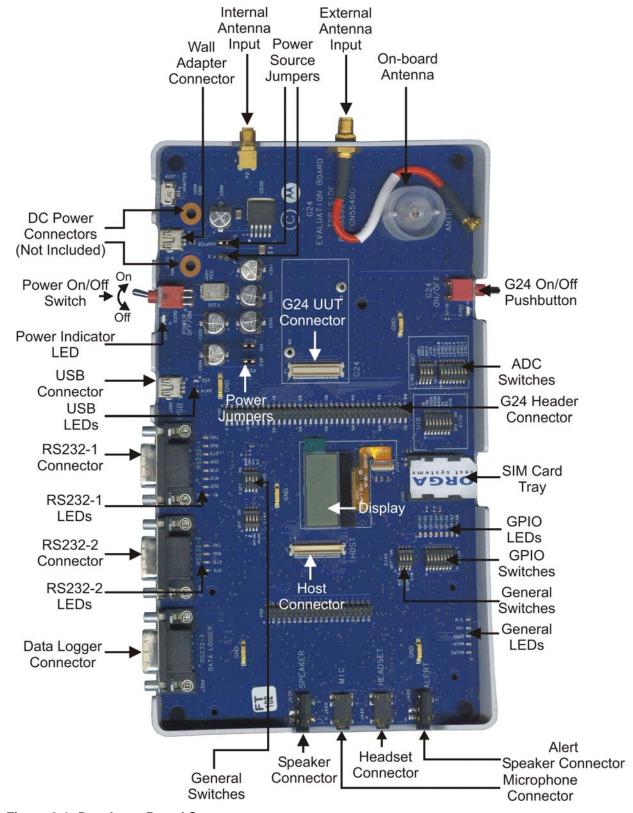

Figure 2-1: Developer Board Structure

### **Initial Setup**

This section describes the initial procedure for setting up the Developer Board for G24 testing and evaluation. The tasks in this section need to be performed only once, prior to initial use of the Developer's Kit. After performing the initial setup, you can modify the default settings or use different peripheral devices, as described in "Configuration" on page 12.

Perform the steps in this section in sequence.

Before starting, remove the cover of the Developer Board. The cover simply slides up off the board, and does not require the removal of any screws or clips. After setting up the Developer Board, replace the cover simply by pushing it gently back into place. Make sure the cover is aligned properly with the external connectors on the side of the board.

**Note:** Numbers that appear in parentheses throughout the following paragraphs (Jxxx, Sxxx, etc.), refer to components reference designation numbers as they are given on the developer board and in the schematic diagrams.

### **Connecting the G24**

#### To Connect the G24 to the Developer Board

- 1. Place the G24 (Figure 2-2) on the Developer Board area, marked by a white rectangle, and push the G24 70-pin connector down into the G24 70-pin connector on the Developer Board.
  - The two screw holes on the G24 should be aligned with the G24 spacers (denoted by M2 and M3).
- 2. Fasten the G24 to the Developer Board using the two M2 screws provided with the kit.
- 3. Connect the internal RF cable MMCX connector to the MMCX connector of the G24 by pushing it in until it clicks (Figure 2-2).
- 4. Insert the External Antenna Connector into the dedicated hole in the Developer Board cover and close nut.
- 5. Connect the external RF cable between the External Antenna Connector and the Internal Antenna Connector (Figure 2-2).

This connects the G24 to the antenna.

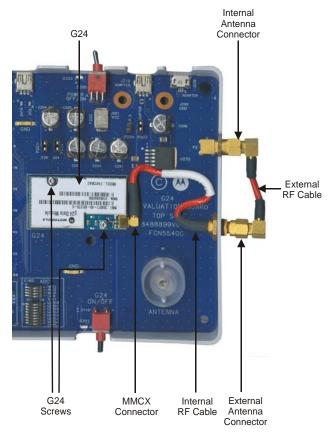

Figure 2-2: Connecting the G24

## **Connecting External Accessories**

Replace the Developer Board cover and connect the following external connectors in the sequence shown.

### **Power Supply**

**Caution:** Before connecting the power supply, make sure that the Developer Board On/Off switch (located in the rear of the board, as shown in Figure 2-3, on page 9) is in the **OFF** position.

**Caution:** When using the Wall adapter, make sure to insert it into the Power Adapter Connector (J210) and not to the Mini-AB USB connector (J380), as shown in Figure 2-3, on page 9.

#### To Connect the Power Supply

1. Connect the supplied Wall adapter to the Wall Adapter Connector (J230) (Figure 2-3).

The Wall Adapter Connector is located to the left of the Developer Board On/Off switch (labeled **Power**) at the rear of the Developer Board.

2. Plug the adapter into a wall outlet.

**Note:** The G24 Developer Board can also be powered by an external DC power supply. This option is described in "Configuration" on page 12.

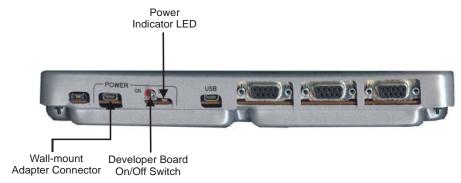

Figure 2-3: Developer Board Power Switch and Adapter Connector (Rear)

#### **Serial Communications**

USB and RS232 serial interfaces are available for communicating with a PC. The G24 Developer's Kit includes the necessary RS232 and USB cables for connecting to a PC.

#### To Connect Serial Communication Cables

• Connect (Figure 2-3) either the supplied RS232 cable with a male D-type connector to RS232-1 connector (J300), or the supplied Mini-AB USB cable to the USB connector (J380).

The RS232 and USB connectors are located to the right of the Developer Board On/Off switch (labeled **Power**) at the rear of the Developer Board.

#### **Audio Devices**

The G24 Developer's Kit has connectors that support the following audio devices:

- Headset (supplied)
- Microphone
- Speaker
- · Alert Speaker

#### **To Connect Audio Devices**

 Connect the supplied headset to the appropriate connector, labeled HEADSET (Figure 2-4, on page 10)

The Audio Connectors are located on the left side of the Developer's Board.

**Important:** The G24 Developer Board enables connection of additional audio devices, which are not supplied with the Developer Kit. These devices are described in "Configuration" on page 12.

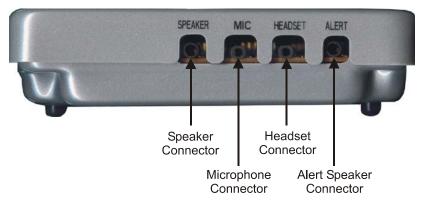

Figure 2-4: Audio Connectors (Left Side)

#### SIM Card

#### To Insert the SIM Card

**Note:** A test SIM card is provided with the G24 Developer's Kit.

• Insert a SIM card (Figure 2-5) into the SIM tray (J100) with the contacts down and the cut-off corner to the front and right

A diagram on the cover indicates how to insert the SIM card.

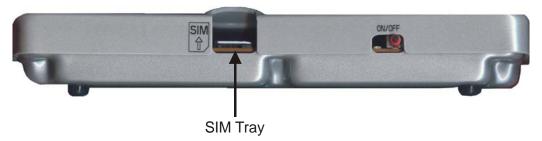

Figure 2-5: SIM Tray

#### **Antenna**

#### To Attach the Antenna

• Screw the supplied antenna into the antenna base, located at the bottom-right corner on top of the Developer's Kit.

The Developer's Kit arrives configured to operate with its on-board internal antenna. The **EXT ANT** and **INT ANT** connectors are connected together using an external RF cable, on the board's right side (Figure 2-2, on page 8).

#### **Power Up**

**Important:** You must turn the Developer Board power on before turning on the G24.

#### To Turn on the Power

1. Turn on the Developer Board power by switching the power On/Off switch (S200) to **ON** (Figure 2-3, on page 9).

The Developer Board power On/Off switch (labeled **Power**) is located at the rear of the Developer Board.

The Developer Board power indicator LED is lit.

2. Turn on the G24 power by pressing the On/Off pushbutton (S110) for at least 0.5 seconds (Figure 2-6).

The G24 power On/Off pushbutton is located at the front of the Developer Board. The G24 On/Off LED is lit.

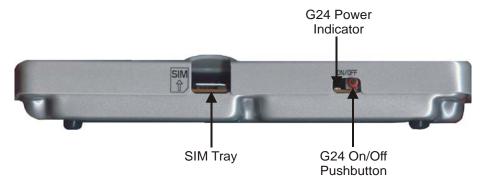

Figure 2-6: G24 On/Off Pushbutton and Power Indicator LED

Initial Setup of the Developer Board is now complete and the board is ready for use.

## **Configuration**

After performing Initial Setup (previous section), you can continue using the Developer Board this default setup. This section describes how to change the default setup so you can use different peripherals or change default board operation.

#### **Alternate Power Sources**

The Developer Board power can be supplied from:

- Wall mount power adapter (see "Wall Mount Adapter Operation" on page 13)
- External DC power source (see "DC Power Source Operation" on page 14)

A single power source is used for the G24 and the board peripherals.

You must connect the Developer Board to a power source, and then set the power source jumper (P204), if necessary (see "Selecting the Power Source" on page 15).

Two other jumpers (Figure 2-7) help control the power supply in the Developer Board:

- **P201**—Connects/disconnects the power from the Developer Board peripherals
- **P200**—Connects/disconnects the power from the G24

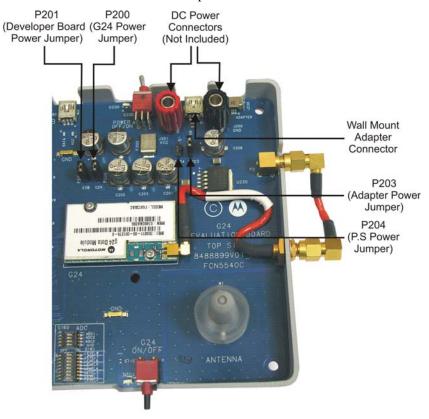

Figure 2-7: Power Supply Connectors, Jumpers and Switches

Each power supply option is described in the sections that follow.

#### **Wall Mount Adapter Operation**

#### To Use a Wall Mount Adapter

- 1. Connect the Wall mount adapter to the Power Adapter connector (J210) (Figure 2-8)
- 2. Verify that jumper P203 is connected and jumper P204 is disconnected (default setup).

**Important:** Verify that the Wall mount adapter is not connected to the USB connector (J380).

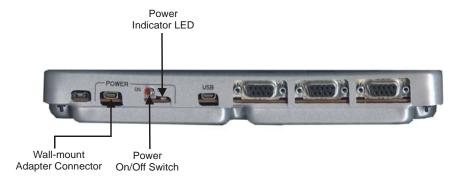

Figure 2-8: G24 Developer's Kit Wall Mount Adapter Connector

The Wall Mount Adapter connector is located at the rear of the Developer Board, immediately to the left of the Power On/Off switch.

The Wall Mount Adapter connector pinout is described in Table 2-1. The adapter supplies a constant 4.5 V, which is regulated to a nominal 4.1 V on the Developer Board.

Table 2-1: Wall Mount Adapter Connector Pinout (J210)

| Pin # | Pin Name          |
|-------|-------------------|
| 1     | GND               |
| 2     | Not connected     |
| 3     | Not connected     |
| 5     | Detection circuit |
| 6     | VCC               |

**Important:** The G24 includes an on-board protection circuit for cases in which the USB connector is connected by mistake to the Wall Mount Adapter connector (J210).

If by mistake, the Mini AB USB cable is connected to J210 instead of J380, the on board Wall mount adapter is disabled, preventing unrequired load on the host computer.

January 31, 2007 Developer's Kit 13

#### **DC Power Source Operation**

#### To Use an External DC Power Supply

Remove the Developer Board cover.
 When using the DC power input connectors, the Developer Board cover must be removed.

2. Attach the DC input connectors to the Developer Board (Figure 2-9).

**Note:** The DC input connectors are not included and should be purchased separately.

*Use the red connector for* **VCC** *and the black one for* **GND**.

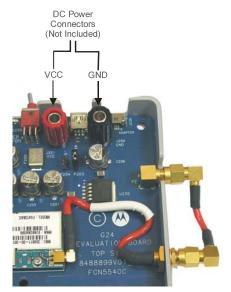

Figure 2-9: DC Input Connectors

- 3. Connect the external DC power supply to the **VCC** (J201) and **GND** (J200) connectors using banana plugs, alligator clips or wire.
- 4. Move jumper P203 to jumper P204.

**Important:** The DC voltage applied through this connection should not exceed the recommended operational limits of 3.3 V to 4.2 V. In any case, the DC source input is protected from over voltage and reverse polarity, and includes a protective fuse.

**Important:** The DC power source should not be used when other sources are connected.

#### Selecting the Power Source

The Developer Board can be powered using two different power sources:

- Wall-mount power adapter (default source)
- External DC power supply

Important: Only one power source can be used at any given time.

Two jumpers are used for selecting the power source - P203 for Wall-mount adapter and P204 for the external DC power supply (Figure 2-7, on page 12). The jumpers position for each power source is described in Table 2-2.

| Reference | Description                                  | Jumper Connected                                                            | Jumper Not<br>Connected   |
|-----------|----------------------------------------------|-----------------------------------------------------------------------------|---------------------------|
| P203      | Wall-mount adapter<br>power selection jumper | Wall mount adapter is used as the power source for the G24 Developer board. | Wall adapter is NOT used. |
| P204      | External DC power selection power.           | DC power is used as the power source for the G24 Developer board.           | DC power is NOT used.     |

Table 2-2: Power Source Jumpers (P203, P204)

### **Disconnecting Power**

The Developer Board and G24 supplies are separated by two jumpers (P200, P201) (Figure 2-7, on page 12) that allow disconnecting the power to the Developer Board or to the G24.

**Developer Board.** Disconnecting power to the Developer Board is generally used to diagnose a problem that may be caused by the board. This is independent of power supply to the G24, which will continue to receive power. The Developer Board Power jumper (P201) (Figure 2-7, on page 12) positions for connecting and disconnecting power to the Developer Board are shown in Table 2-3.

**G24.** Disconnecting the power to the G24 is generally used to connect an amperometer to the juı (F in

| imper's two pins to measure the current through the G24. The G24 Power Jumper (P200)          |  |
|-----------------------------------------------------------------------------------------------|--|
| Figure 2-7, on page 12) positions for connecting and disconnecting power to the G24 are shown |  |
| n Table 2-3.                                                                                  |  |
|                                                                                               |  |
|                                                                                               |  |

Table 2-3: G24 Power Jumpers (P200, P201)

| Reference | Description                                 | Jumper Connected                    | Jumper Not<br>Connected                |
|-----------|---------------------------------------------|-------------------------------------|----------------------------------------|
| P200      | Connects/Disconnects<br>G24 power.          | G24 power is connected.             | G24 power is Disconnected.             |
| P201      | Connects/Disconnects Developer board power. | Developer board power is connected. | Developer board power is Disconnected. |

### **Communication Interfaces**

The G24 Developer Board includes four serial interfaces (Figure 2-10):

- Primary RS232-1
- Secondary RS232-2
- USB
- Data logger

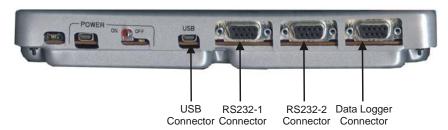

Figure 2-10: USB, RS232-1, RS232-2 and Data Logger Connectors

Each of these serial interfaces is described in the sections that follow.

#### RS232-1

The 9-pin, D-type RS232-1 serial port (J300) is the primary interface to the G24. The G24 UART signals are active-low CMOS-level signals (0-2.7 V), which are converted by the Developer Board to standard RS232 levels for PC communications. The RS232-1 Connector Pinout (J300) is shown in Table 2-4.

**Note:** The RS232-1 connector pin names are DTE-oriented.

Table 2-4: RS232-1 Connector Pinout (J300)

| Pin # | Description | DTE I/O |
|-------|-------------|---------|
| 1     | DCD         | In      |
| 2     | RXD         | In      |
| 3     | TXD         | Out     |
| 4     | DTR         | Out     |
| 5     | Ground      |         |
| 6     | DSR         | In      |
| 7     | RTS         | Out     |
| 8     | CTS         | In      |
| 9     | RI          | In      |

### RS232-2

The 9-pin, D-type RS232-2 serial port (J330) is the secondary interface to the G24. The G24 RS232 signals are active-low CMOS-level signals (0-2.7 V), which are converted by the Developer Board to standard RS232 levels for PC communications. The RS232-2 Connector Pinout (J330) is shown in Table 2-5.

**Note:** Only 4 RS232 signals are used.

Table 2-5: RS232-2 Connector Pinout (J330)

| Pin # | Description | DTE I/O |
|-------|-------------|---------|
| 1     | Not used    |         |
| 2     | RXD         | In      |
| 3     | TXD         | Out     |
| 4     | Not used    |         |
| 5     | Ground      |         |
| 6     | Not used    |         |
| 7     | RTS         | Out     |
| 8     | CTS         | In      |
| 9     | Not used    |         |

## **USB**

The USB interface connector (J380) is a standard Mini-B USB device interface. The G24 USB signals are routed directly to this connector. The USB Connector pinout (J380) is shown in Table 2-6.

Table 2-6: USB Connector Pinout (J380)

| Pin # | Description                |  |
|-------|----------------------------|--|
| 1     | VCC                        |  |
| 2     | D-                         |  |
| 3     | D+                         |  |
| 4     | UID (for development only) |  |
| 5     | Ground                     |  |

# **Data Logger**

The 9-pin D-type Data Logger serial port (J350) is used for development only.

# **Audio Interface**

The Developer Board includes analog and digital audio interfaces. The audio interface contains a speaker, alert speaker, microphone, and a headset (Figure 2-11).

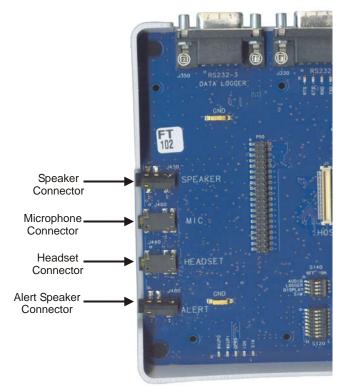

Figure 2-11: Audio Connectors

# **Speaker**

The Developer Board uses an audio amplifier to amplify the speaker audio output to desired levels. The speaker connector (J430) is labeled SPEAKER. The speaker output is 8 ohms impedance. The Speaker Connector pinout (J430) is shown in Table 2-7.

<u>Table 2-7: Speaker Connector Pinout (J430)</u>

| Pin # | Description             |  |
|-------|-------------------------|--|
| 1     | Not connected           |  |
| 2     | Speaker positive output |  |
| 3     | Not connected           |  |
| 4     | Speaker negative output |  |

# Microphone

The microphone connector (J460) is labeled MIC. The Microphone Connector pinout (J460) is shown in Table 2-8.

Table 2-8: Microphone Connector Pinout (J460)

| Pin # | Description         |  |
|-------|---------------------|--|
| 1     | Ground              |  |
| 2     | Not connected       |  |
| 3     | Not connected       |  |
| 4     | Microphone audio-in |  |
| 5     | Not connected       |  |
| 6     | Grounding switch    |  |

### **Audio Source Selection**

The microphone and speaker audio can be routed through two different sources, the G24 audio amplifiers or the G24 digital audio interface. The Developer Board includes an on board CODEC that converts the G24 digital audio data to analog audio signals.

AUDIO switch of S140 (see Figure 2-17, on page 26), selects the speaker and microphone source, as indicated in Table 2-9. This enables you to test the digital or analog audio channels.

Table 2-9: Audio Source Selection (S140-"AUDIO")

| Reference | Description                                | "Off" State                                           | "On" State                                          |
|-----------|--------------------------------------------|-------------------------------------------------------|-----------------------------------------------------|
| Audio     | Selecting between Analog or Digital Audio. | Analog audio - audio sources are the G24 audio lines. | Digital audio - audio source is the on board CODEC. |

### **Headset**

The headset interface is designed as a portable phone audio interface, and is similar to a phone headset interface. The headset connector (J440), labeled HEADSET, includes a speaker, microphone and a detection signal. The speaker and microphone signals are directly connected to the G24 audio signals.

The Headset Connector pinout (J440) is shown in Table 2-10.

Table 2-10: Headset Connector Pinout (J440)

| Pin # | Description           |  |
|-------|-----------------------|--|
| 1     | Ground                |  |
| 2     | Headset-detect switch |  |
| 3     | Speaker audio-out     |  |

Table 2-10: Headset Connector Pinout (J440) (Cont.)

| Pin # Description     |                   |
|-----------------------|-------------------|
| 4 Microphone audio-in |                   |
| 5 Ground              |                   |
| 6                     | Headset pull down |

# **Alert Speaker**

The loud speaker connector (J480) is labeled ALERT. The speaker output is 8 ohms matched. The Speaker Connector pinout (J480) is shown in Table 2-11.

Table 2-11: Alert Speaker Connector Pinout (J480)

| Pin #                     | Description             |  |
|---------------------------|-------------------------|--|
| 1                         | Not connected           |  |
| 2                         | Speaker positive output |  |
| 3                         | Not connected           |  |
| 4 Speaker negative output |                         |  |

# **Antenna**

An antenna (internal or external) must be connected to the Developer Board for adequate GSM reception. You must connect the G24 to either the on-board internal antenna or to an external antenna.

Two RF connectors on the right side of the Developer Board, labeled **INT ANT** and **EXT ANT**, are used for setting up the antenna (Figure 2-12).

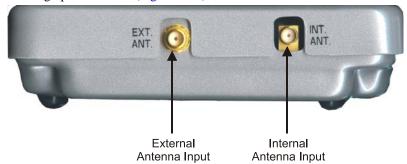

Figure 2-12: Antenna Connectors (external)

On the inside of the Developer Board, the **EXT ANT** connector is connected to the G24 and the **INT ANT** is connected to the on-board internal antenna.

## To Connect to the Internal Antenna

• Connect the **EXT ANT** and **INT ANT** connectors with the additional RF cable supplied in the Developer's Kit (Figure 2-13).

**Note:** This is the Developer Board's default configuration. The board arrives with the **EXT ANT** and **INT ANT** already connected.

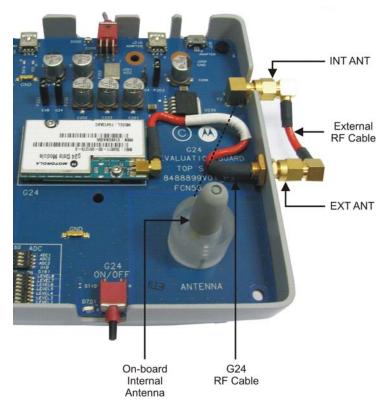

Figure 2-13: Antenna Connectors (internal)

## To Connect to an External Antenna

- 1. Disconnect the external RF cable from the **EXT ANT** connector.
- 2. Connect an external antenna or antenna application to the **EXT ANT** connector (Figure 2-13).

The connection cable is not included.

# **Option Switches**

The Developer Board contains 7 option switches that are described in the following paragraphs.

# Analog to Digital Converter (ADC) - S160, S161

The Developer Board can route up to 8 different analog voltage levels to the 3 G24 analog to digital converters, using the S160 and S161 switches.

Figure 2-14 shows the ADC switches (S160, S161) provided on the Developer Board, which are located on the S160, S161 components.

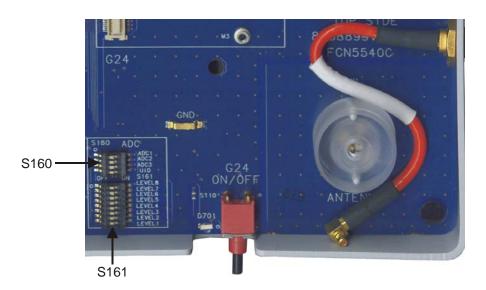

Figure 2-14: S160, S161 Switches

Voltage level is set using the S161 switches and routing of the voltage to the desired A/D is done using the S160 switched.

When simulating a desired voltage level to either of the A/D lines, perform the following steps:

1. Turn the desired voltage level switch (labeled LEVEL1-LEVEL8) to ON.

**Note:** In order to have the correct voltage level, verify that only a single level switch is turned ON.

2. Move the desired A/D input switch (labeled ADC1-ADC3) to ON. Selecting more then one ADC channel is allowed.

S161 switches are labeled LEVEL1 to LEVEL8 respectively. Voltage levels are shown in Table 2-12.

Table 2-12: Voltage Level Settings for A/D Switches (J161)

| Reference | Analog Voltage Level |  |
|-----------|----------------------|--|
| LEVEL8    | Setting 2.3V         |  |
| LEVEL7    | Setting 1.93V        |  |
| LEVEL6    | Setting 1.59V        |  |
| LEVEL5    | Setting 1.24V        |  |
| LEVEL4    | Setting 0.96V        |  |
| LEVEL3    | Setting 0.68V        |  |
| LEVEL2    | Setting 0.37V        |  |
| LEVEL1    | Setting 0.06V        |  |

ADC channel mapping is shown in Table 2-13.

Table 2-13: A/D Selection Switch Settings (J160)

| Reference                                      | Description                               |  |
|------------------------------------------------|-------------------------------------------|--|
| ADC1                                           | Routing voltage level to ADC1 (G24 J1/37) |  |
| ADC2 Routing voltage level to ADC2 (G24 J1/43) |                                           |  |
| ADC3                                           | Routing voltage level to ADC3 (G24 J1/47) |  |
| N.C                                            | Not Used                                  |  |

# General Purpose I/O (GPIO) - S120

The Developer Board can simulate all 8 G24 GPIO1-GPIO8 states using the S120 switches.

Figure 2-15 shows the GPIO switches provided on the Developer Board, which are located on the S120 component.

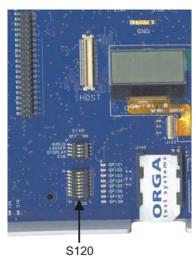

Figure 2-15: S120 Switches

GPIO signals mapping is shown in Table 2-14.

Table 2-14: GPIO Signals Mapping

| Reference                             | Description                     |  |
|---------------------------------------|---------------------------------|--|
| GPIO1                                 | Map to GPIO1 signal (G24 J1/28) |  |
| GPIO2                                 | Map to GPIO2 signal (G24 J1/30) |  |
| GPIO3                                 | Map to GPIO3 signal (G24 J1/32) |  |
| GPIO4                                 | Map to GPIO4 signal (G24 J1/34) |  |
| GPIO5                                 | Map to GPIO5 signal (G24 J1/36) |  |
| GPIO6                                 | Map to GPIO6 signal (G24 J1/38) |  |
| GPIO7 Map to GPIO7 signal (G24 J1/40) |                                 |  |
| GPIO8 Map to GPIO8 signal (G24 J1/42) |                                 |  |

The G24 GPIO lines can be configured both as output or input lines. The Developer Board contains 8 LEDs, marked as GPIO1 through GPIO8, that indicate the GPIO state, regardless of its configuration.

The GPIO switches have two positions: Logic High (left position, marked with "H") and Logic Low (Right position, marked with "L"). When setting a switch to "H" (default position), the GPIO line is not connected (uses the internal G24 pull-up resistor), when setting the GPIO to "L", the line is being shorted to ground.

**Caution:** In order to avoid unnecessary load on one of the GPIO lines, verify that when a

GPIO line is configured as an output and is set to logic High state, the

corresponding GPIO switch is set to "H".

## **UID - S170**

The UID S170 switches are used for development purpose only.

Figure 2-16 shows the UID switches provided on the Developer Board, which are located on the S170 component.

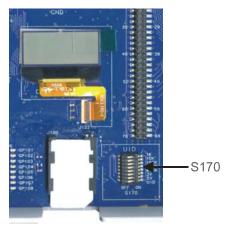

Figure 2-16: S170 Switches

### **General Function Switch - S140**

Figure 2-17 shows the S140 switches.

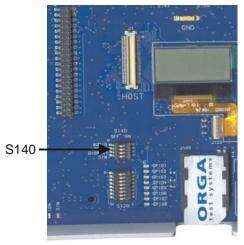

Figure 2-17: S140 Switches

The S140 switches description and functionality are shown in Table 2-15.

Table 2-15: S140 Switches Functionality

| Reference | Description                                                                                                    | "Off" State                                                                                                    | "On" State                                                                                                    |
|-----------|----------------------------------------------------------------------------------------------------|----------------------------------------------------------------------------------------------------|----------------------------------------------------------------------------------------------------|
| AUDIO     | Selecting the audio speaker output path.                                                                                              | Disabling the on board audio CODEC to Audio speaker. Speaker and microphone analog audio are routed from the G24 module. | Enabling the on board<br>audio CODEC to Audio<br>speaker. Audio is routed<br>using the G24 digital audio<br>signals. |
| LOGGER    | Enabling/Disabling RS232-3<br>labeled as "DATA LOGGER".<br>Used for development only.<br>Verify that the switch is<br>always at "OFF" | Disabling RS232-3 labeled as "DATA LOGGER". Default state.                                                               | Enabling RS232-3 labeled as "DATA LOGGER".                                                                           |
| DISPLAY   | Used for development only. Verify that the switch is always at "OFF".                                                                 | Switch should always be at this state.                                                                                   | This state is for development only, and must never be used.                                                          |
| SIM       | Used for development only.                                                                                                    |                                                                                                    |                                                                                                    |

# **General Function Switch - S141**

The S141 switches are used for development purpose only and should remain at OFF (left position) for proper use of the G24.

Figure 2-18 shows the S141 switches.

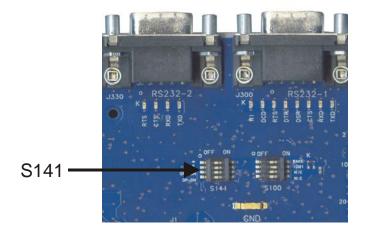

Figure 2-18: S141 Switches

# **General Function Switch - S100**

Figure 2-19 shows the S100 switches.

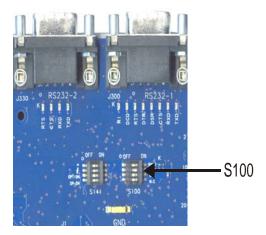

Figure 2-19: S100 Switches

The S100 switches description and functionality are shown in Table 2-15.

Table 2-16: S100 Switches Functionality

| Reference | Description                                                                                            | "Off" State                                                         | "On" State                                                        |
|-----------|----------------------------------------------------------------------------------------------------|---------------------------------------------------------------------|-------------------------------------------------------------------|
| WAKE      | The WAKEUP switch is connected to the G24's internal wakeup interrupt module using the WKUPI_N signal. | Sets the WAKEUP switch to <b>OFF</b> to enable entering Sleep mode. | Sets the WAKEUP switch to <b>ON</b> to enable wake up (see Note). |
| IGN       | The IGN switch activates the G24 ignition circuits using the IGN signal.                               | Turns the G24 off.                                                  | Turns the G24 on using the on board 5V booster.                   |

**Note:** Generally, your application wakes up the G24. In cases where the application is not ready for integration, you can force wakeup of the G24 by setting the switch to **ON**.

# **SIM Card**

The SIM card connector (J100) is external to the G24, but is connected directly to it, similar to an internal SIM. The G24 can accept 3V SIM cards. The SIM Connector pinout (J100) is shown in Table 2-17.

Table 2-17: SIM Connector Pinout (J100)

| Pin | Description         |  |
|-----|---------------------|--|
| 1   | Ground              |  |
| 2   | Presence detect     |  |
| 3   | Clock               |  |
| 4   | Reset               |  |
| 5   | VCC                 |  |
| 6   | Serial data I/O     |  |
| 7   | VPP (not connected) |  |
| 8   | Ground              |  |

G24 detects the presence of the SIM card through the SIM\_PD signal. This signal is configured in the G24 as Active-Low.

January 31, 2007 Developer's Kit 29

## **Host Connection**

An external application may communicate with the G24 through the host connector (J1) (Figure 2-20) and control some or all of the G24's functions. The host connector enables you to integrate the G24 into an application without installing the G24 inside the product.

The host connector operates in parallel with the Developer Board peripherals and enables an external application to share G24 resources with the Developer Board. You may select any G24 function to control externally, through the host connector, and allow the Developer Board to control other functions.

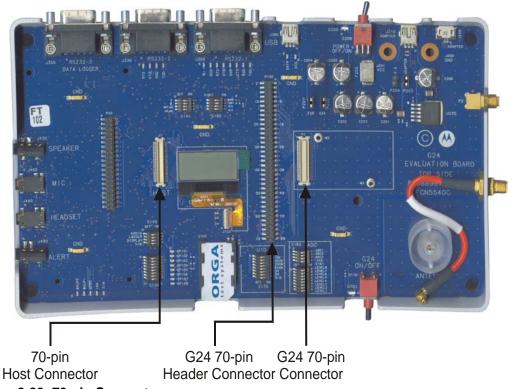

Figure 2-20: 70-pin Connectors

You can connect an external application to the G24 Developer Board using a host interconnect flex cable and connecting it to the host connector (J1). Connect the other end of the cable to the external application. The cable is an optional accessory.

All pin numbers and functions of the host connector are identical to those of the G24 (P1) and the G24 diagnostic connector (P100). For more information on the pins of the host connector, refer to "G24 Interface Connector" on page 33.

These are guidelines for using the host connector:

- When using an external SIM card through the host connector, the Developer Board SIM card tray must be empty
- When using any of the serial communication channels (USB, RS232, LOGGER) through the host connector, the Developer Board serial connectors should not be used
- When using the IGN or WAKEUP functions through the host connector, the functions should be switched off on the Developer Board switches
- When using the analog audio channels through the host connector, disconnect all audio devices from the Developer Board

- When using the PCM digital audio through the host connector, it is recommended to place the audio selection switch (S140 AUDIO) to analog audio mode (OFF)
- When connecting an external application that provides the power to the G24 and the Developer Board, remove any other power sources from the Developer Board

# **Components and Specifications**

# **Connectors Description**

All the Developer Board connectors are marked by their reference number and by a pin-1 indicator. Table 2-18 describes the available connectors on the Developer Board.

<u>Table 2-18: Developer Board Connectors</u>

| Reference                            | Connector              | Description                                                  |
|--------------------------------------|------------------------|--------------------------------------------------------------|
| Internal Connectors (not visible whe |                        | en cover is on)                                              |
| P1                                   | G24 UUT                | G24 UUT (Unit Under Test) connector                          |
| J1                                   | Host                   | Emulates the G24 connector for host systems                  |
| P100                                 | Header                 | Debug header connector (70-pin)                              |
| P50                                  | Header                 | For development use only                                     |
| J201                                 | VCC                    | Developer Board DC power supply                              |
| J200                                 | GND                    | Developer Board common ground                                |
| External Conne                       | ectors (visible when o | cover is on)                                                 |
| J380                                 | USB                    | USB mini AB-type connector                                   |
| J300                                 | RS232-1                | Primary RS232 to PC                                          |
| J330                                 | RS232-2                | Secondary RS232 to PC                                        |
| J350                                 | RS232-3                | RS232 for debugging (diagnostics). For development use only. |
| J430                                 | Speaker                | Hands-free system speaker jack                               |
| J460                                 | Microphone             | Hands-free system microphone jack                            |
| J440                                 | Headset                | Headset jack                                                 |
| J480                                 | Alert                  | Alert speaker jack                                           |
| J210                                 | AC adapter/charger     | Wall-mount adapter connector                                 |
| J100                                 | SIM card               | SIM card socket with detection                               |
| P2                                   | Antenna connector      | SMA connector for internal antenna                           |
| M1                                   | RF Antenna             | Internal antenna                                             |

# **G24 Interface Connector**

Table 2-19 lists the pin names and functions available for the G24 interface connectors. All pin numbers and functions are identical to the G24 (P1), host (J1) and G24 Diagnostic (P100) connectors on the Developer Board.

Table 2-19: G24 Connectors Pinout

| Pin # | Pin Name   | Pin # | Pin Name  |
|-------|------------|-------|-----------|
| 1     | GND        | 2     | GND       |
| 3     | GND        | 4     | GND       |
| 5     | VCC        | 6     | VCC       |
| 7     | VCC        | 8     | VCC       |
| 9     | RTS_N      | 10    | USB_VBUS  |
| 11    | RXD_N      | 12    | USB_D+    |
| 13    | DSR_N      | 14    | USB_D-    |
| 15    | CTS_N      | 16    | WKUPI_N   |
| 17    | DCD_N      | 18    | PCM_DIN   |
| 19    | DTR_N      | 20    | PCM_DOUT  |
| 21    | TXD_N      | 22    | PCM_CLK   |
| 23    | RI_N       | 24    | PCM_FS    |
| 25    | RESET_N    | 26    | WKUPO_N   |
| 27    | VREF       | 28    | GPIO1     |
| 29    | RXD2_N     | 30    | GPIO2     |
| 31    | TXD2_N     | 32    | GPIO3     |
| 33    | RTS2_N     | 34    | GPIO4     |
| 35    | CTS2_N     | 36    | GPIO5     |
| 37    | ADC1       | 38    | GPIO6     |
| 39    | TX_EN_N    | 40    | GPIO7     |
| 41    | ANT_DET    | 42    | GPIO8     |
| 43    | ADC2       | 44    | SIM_RST_N |
| 45    | UID        | 46    | SIM_CLK   |
| 47    | ADC3       | 48    | SIM_VCC   |
| 49    | GPRS_DET_N | 50    | SIM_PD    |
| 51    | IGN        | 52    | SIM_DIO   |
| 53    | ON_OFF_N   | 54    | LCD_CS    |
| 55    | HDST_INT_N | 56    | LCD_SD    |
| 57    | HDST_MIC   | 58    | LCD_CLK   |

| Table | 2-19- | G24  | <b>Connectors</b> | Pinout ( | (Cont )  |
|-------|-------|------|-------------------|----------|----------|
| Iabic | Z-1J. | OZT. |                   | I IIIOut | 100111.7 |

| Pin # | Pin Name | Pin # | Pin Name |
|-------|----------|-------|----------|
| 59    | AGND     | 60    | LCD_RS   |
| 61    | MIC      | 62    | DNU      |
| 63    | ALRT_N   | 64    | DNU      |
| 65    | ALRT_P   | 66    | DNU      |
| 67    | SPKR_N   | 68    | DNU      |
| 69    | SPKR_P   | 70    | DNU      |

# **Switches and Jumpers**

Figure 2-21 shows the jumpers and switches on the Developer Board.

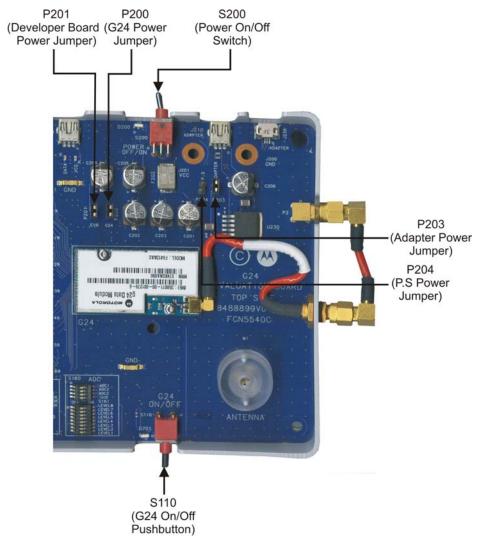

Figure 2-21: Jumpers and Switches on Developer Board

Table 2-20 describes the available switches and jumpers on the Developer Board.

Table 2-20: Developer Board Switches and Jumpers

| Reference | Switch/Jumper           | Description                               |
|-----------|-------------------------|-------------------------------------------|
| Switches  |                         |                                           |
| S200      | Board on/off            | Developer Board on/off switch             |
| S110      | G24 on/off              | G24 on/off pushbutton switch              |
| S100      | General Function Switch | Four switches for Developer Board options |
| S141      | General Function Switch | Four switches for Developer Board options |
| S140      | General Function Switch | Four switches for Developer Board options |
| S120      | GPIO Switch             | Eight switches for GPIO signals           |
| S170      | UID Switch              | Eight switches for development use only   |
| S160      | ADC Switch              | Eight switches for simulating ADC signals |
| S161      | ADC Switch              | Eight switches for simulating ADC signals |

Table 2-20: Developer Board Switches and Jumpers (Cont.)

| Reference | Switch/Jumper | Description                                          |
|-----------|---------------|------------------------------------------------------|
| Jumpers   |               |                                                      |
| P201      | EVB           | Peripheral power input jumper                        |
| P200      | UUT           | G24 UUT power input jumper                           |
| P203      | ADAPTER       | Wall mount adapter power source selection jumper     |
| P204      | P.S           | External power supply, power source selection jumper |

# **LED Indicators**

Figure 2-22 shows the LEDs on the Developer Board.

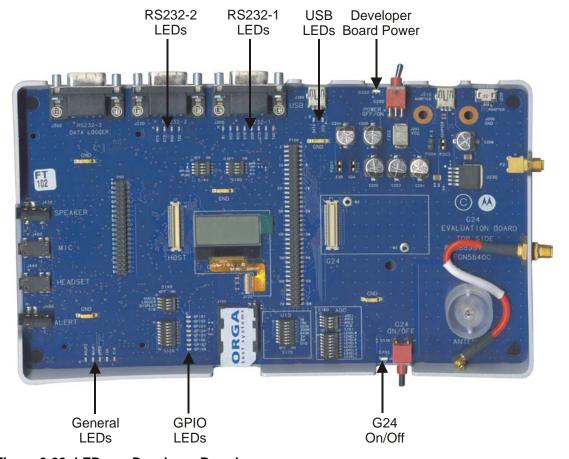

Figure 2-22: LEDs on Developer Board

Table 2-21 describes the LED indicators on the Developer Board. Each LED is marked on the board by the function it represents.

Table 2-21: Developer Board LED Indicators

| Group   | LED     | Reference | Description                         |
|---------|---------|-----------|-------------------------------------|
| General | WAKEUPO | D768      | Wake-up out                         |
|         | WAKEUPI | D704      | Wake-up in                          |
|         | IGN     | D702      | Ignition input                      |
|         | GPRS    | D710      | GPRS/EGPRS coverage indi-<br>cation |
|         | SIM     | D707      | SIM card reset indication           |
| GPIO    | GPIO1   | D760      | General purpose I/O 1 signal        |
|         | GPIO2   | D761      | General purpose I/O 2 signal        |
|         | GPIO3   | D762      | General purpose I/O 3 signal        |
|         | GPIO4   | D763      | General purpose I/O 4 signal        |
|         | GPIO5   | D764      | General purpose I/O 5 signal        |
|         | GPIO6   | D765      | General purpose I/O 6 signal        |
|         | GPIO7   | D766      | General purpose I/O 7 signal        |
|         | GPIO8   | D767      | General purpose I/O 8 signal        |
| Power   | G24     | D701      | G24 on/off                          |
|         | Power   | D200      | Developer Board Power               |
| USB     | VCC     | D780      | USB VBUS                            |
|         | DATA    | D711      | USB D+                              |
| RS232-1 | RXD     | D722      | DTE receive data                    |
|         | TXD     | D721      | DTE transmit data                   |
|         | RTS     | D724      | Request to send                     |
|         | CTS     | D723      | Clear to send                       |
|         | DTR     | D725      | Data terminal ready                 |
|         | DSR     | D726      | Data set ready                      |
|         | DCD     | D727      | Carrier detect                      |
|         | RI      | D728      | Ring indicator                      |
| RS232-2 | RXD     | D743      | DTE receive data                    |
|         | TXD     | D742      | DTE transmit data                   |
|         | CTS     | D744      | Clear to send                       |
|         | RTS     | D745      | Request to send                     |

# **Chapter 3: Service and Troubleshooting**

# **Service**

This section provides contact information for any possible queries that may arise, for example:

- Have questions?
- Having trouble getting the Developer Board set up?
- Technical questions?
- Configuration questions/problems?
- Technical operating problems?
- Need documentation?

### Who to Contact?

The **GSM/CDMA Data Module Customer Support Center** is ready to assist you on integration issues.

### **Direct Customer**

Use this following email address to contact customer assistance:

#### M2M.CustomerCare@motorola.com

**Note:** The support services provided by Motorola are subject to the agreement between the customer and Motorola and may be at an additional charge to the customer. Motorola will inform the customer in advance of any such charge.

#### **Indirect Customer**

Send requests to your distributor and not to Motorola help desk.

# **Required Query Information**

Every new call/problem report, directly from a Direct Customer or from a distributor, should be directed to the help desk email address noted above in "Who to Contact?". It is recommended to report each individual issue in a separate email. The following information is required when reporting a problem:

- · Customer name and address
- Customer contact information for this request, including:
  - Name
  - Telephone
  - Fax number

- Mobile number
- Email address
- Product name (G24)
- Software version of the unit (ATI3 command) or model number
- PCB version (located on the PCB near the RF connector)
- Severity of the problem
- Problem description, including:
  - Operator name
  - Type of SIM card (for example, Test, Pre-paid, or 5v/3v/1.8v)
  - Setup Configuration (such as Developer Board, handset, host, connections, and so on)
  - Detailed scenario from startup
  - Log of all the commands and the responses, beginning from startup
- Answers to the following questions:
  - Was the same scenario tested on the Developer Board and the PC to reproduce the problem?
  - How many units do you have, and how many of them have this problem?
  - How often does the problem recur?

In addition to the information requested above, send the following AT commands and the HyperTerminal log with the responses:

- AT+CMEE=2 // to get textual error message
- AT+CPIN? // to get SIM card status
- AT+CREG? // to see if the TXVR is registered to the network
- AT+CSQ // to get the signal strength (RX level)
- AT+CGSN // to read the IMEI number of the unit
- ATI3 // to get the software version of the TXVR
- AT\S // to get the setting of basic AT commands
- AT+CMER=0,0,1,1 // to get messages and indicators from the handset display to the DTE

## **Motorola Workflow**

The help desk uses the following workflow when responding to new calls:

- 1. Each new call is registered in the help desk data base.
- 2. The help desk immediately notifies the customer with the help desk system record number for each issue.
- 3. A champion is assigned to be responsible for the new call, from arrival to closing.
- During this time, the champion updates the help desk system with the progress of the resolution process.
- 5. The champion is the contact to the customer and the engineering team, and coordinates activities that are required to solve the problem.

# **Service Centers**

#### **Motorola Electronics Taiwan PCS**

11F, No, 296, Sec. 4, Jen-Ai Road Taipei, 106, Taiwan, R.O.C

#### **Motorola GmbH**

Am Sophienhof 10 D-24941 Flensburg Germany

#### Motorola Communications ISRAEL Ltd.

Service Operation Attention: Shukrun Ofer 3 Krementski Street Tel Aviv, Israel 67899 Telephone: (972) 3 5658829

### JNB Electronics Pty Ltd.

347 Settlement Road, Thomastown VIC 3074 Australia

#### **Flextronics**

Transportation group leader Zalaegerszeg Industrial Park 1 PCC Building 1 PCC Posta u. 63 H-8900 Zalaegerszeg Hungary

## BGH do Brasil Comunicações e Serviços Ltda.

Al Ceci, 534 - Galpão 3 Barueri - SP - Brazil Tel: 54 11 4309 2046

#### FeiHongDaLi Telecommunications Technology Co.Ltd., TianjinSHi

B-6F JuFu Yuan Building XinKai Road, Hedong District, Tianjin 300011 China

Field service should be coordinated with the Service Manager in Motorola using the following email address: n2csfs01@motorola.com

# **Troubleshooting**

Table 3-1 lists problems that may occur during board operation, and describes how to resolve them. If the problem persists, please contact your Motorola representative.

Table 3-1: Troubleshooting

| Problem Indication                                                          |                                                                  | Action                                                                                                    |
|-----------------------------------------------------------------------------|------------------------------------------------------------------|----------------------------------------------------------------------------------------------------|
| Power                                                                       |                                                                  |                                                                                                    |
| Developer board does not power up                                           | Power LED does not light                                         | Check the power source connection.  If using an external DC power source, verify that the supply is within the limits of 3.3 V to 4.2 V.  Verify that the board power switch (S200) is on.  Check the source jumper (P203 or P204) position.  Verify that the EVB jumper (P201) is present.                                          |
| The G24 does not power up or does not communicate                           | The G24 on/off LED doesn't light or lights for a short period    | Check the G24 connection to the Developer Board.<br>Verify that the UUT jumper (P203 or P204) is present.<br>Depress the G24 on/off pushbutton for a longer period.                                                                                                    |
|                                                                             | The G24 on/off LED lights up automatically when power is applied | Contact your Motorola representative.                                                                                                    |
|                                                                             | The G24 on/off LED blinks                                        |                                                                                                    |
| High current consumption                                                    | The resetable fuse is turned on                                  | Check the polarity of the DC power inputs.  Verify that only one optional power source is connected.                                                                                                    |
| GSM Reception                                                               |                                                                  |                                                                                                    |
| No GSM reception available                                                  | The G24 unit searches unsuccessfully for network                 | If using an external DC power source, verify that the supply is within the limits of 3.3 V to 4.2 V. Fasten the G24 to the board with the supplied screws. Check the MMCX RF cable connection to the G24. Fasten the RF cable connections between the EXT ANT and INT ANT connectors. Fasten the onboard antenna stub into its base. |
| SIM card                                                                    |                                                                  |                                                                                                    |
| The SIM card does not operate                                               | The SIM LED does not illuminate                                  | Verify that the SIM card operates at 3 V. Verify that the SIM card is inserted properly into its tray.                                                                                                    |
| Serial Communications                                                       |                                                                  |                                                                                                    |
| The USB port does not work with the PC The PC does not recognize connection |                                                                  | Make sure USB is connected to J380 and not to J210. Verify that G24 drivers are properly installed.                                                                                                    |
| The RS232 port does not work with the PC                                    | The PC does not communicate                                      | Check the serial cable connection to the PC. Verify that the PC port settings comply with the G24 defaults.                                                                                                    |
|                                                                             | Incorrect RS232 LEDs are lit                                     | Contact your Motorola representative.                                                                                                    |
| Data logger does not operate  No activity in the application window         |                                                                  | Check the serial cable connection to the PC. Verify that the PC port settings comply with the G24 defaults. Check the LOGGER switch (S140) setting.                                                                                                    |

Table 3-1: Troubleshooting (Cont.)

| Problem Indication                                                                                                    |  | Action                                                                                                    |
|----------------------------------------------------------------------------------------------------|--|----------------------------------------------------------------------------------------------------|
| Audio                                                                                                    |  |                                                                                                    |
| The headset does not work  No sound in the headset earpiece No sound is produced from the headset earpiece set microphone |  | Verify that the headset is inserted correctly into the headset (J440) audio connector. Use only the supplied headset. Check the G24 volume level. |
| Digital audio does not work No sound from the speaker or microphone                                                       |  | Check the audio switch (S140) position.                                                                                                    |
| General                                                                                                    |  |                                                                                                    |
| The LEDs do not light The LEDs are not lit                                                                                |  | Contact your Motorola representative.                                                                                                    |
| The G24 does not enter sleep mode  The G24 always active                                                                  |  | Verify that the WAKEUP option switch is off.                                                                                                    |

# **Appendix A: Parts List**

# **Developer Board Parts list**

Table A-1 is a parts list for the G24 Developer's Kit. Schematic diagrams for the kit are provided in "Appendix B: Schematics and Placement Diagrams".

Table A-1: Developer Board Parts List

| Reference Symbol                                                                                     | Description |
|----------------------------------------------------------------------------------------------------|-------------|
| Resistors                                                                                            |             |
| R131                                                                                                 | 100Ω 1%     |
| R155, R168                                                                                           | 475Ω 1%     |
| R163, R156, R164, R157, R165, R158<br>R166, R169                                                     | 2.49Ω 1%    |
| R739, R171, R159                                                                                     | 10ΚΩ 1%     |
| R431, R433, R434, R430                                                                               | 20ΚΩ 1%     |
| R347, R167, C142                                                                                     | 100ΚΩ 1%    |
| R138                                                                                                 | 102ΚΩ 1%    |
| R254                                                                                                 | 110ΚΩ 1%    |
| R234                                                                                                 | 130ΚΩ 1%    |
| R235, R173                                                                                           | 200ΚΩ 1%    |
| R233                                                                                                 | 301ΚΩ 1%    |
| R220, R240                                                                                           | 332ΚΩ 1%    |
| R252                                                                                                 | 340ΚΩ 1%    |
| R174                                                                                                 | 442ΚΩ 1%    |
| R424, R417, R427, R450, R451, R437,<br>R460, C412, R141, R161, R409, R410,<br>R413, R422, R343, R130 | 0.0         |
| R132                                                                                                 | 56Ω 5%      |
| R440                                                                                                 | 68Ω 5%      |

Table A-1: Developer Board Parts List (Cont.)

| Reference Symbol                                                                                                    | Description |  |  |  |  |  |
|----------------------------------------------------------------------------------------------------|-------------|--|--|--|--|--|
| Resistors, cont.                                                                                                    |             |  |  |  |  |  |
| R723, R725, R745, R747                                                                                                    | 180Ω 5%     |  |  |  |  |  |
| R703                                                                                                    | 270Ω 5%     |  |  |  |  |  |
| R710, R705, R707, R709, R731, R718,<br>R733, R727, R735, R729, R737, R760,<br>R753, R761, R762, R763, R749, R764,<br>R765, R780, R766, R781, R767 | 300Ω 5%     |  |  |  |  |  |
| R203                                                                                                    | 390Ω 5%     |  |  |  |  |  |
| R738, R120, R121, R122, R202, R123,<br>R124, R204, R125, R126, R127, R170,<br>R175, R176                                                          | 1ΚΩ 5%      |  |  |  |  |  |
| R416                                                                                                    | 1.5ΚΩ 5%    |  |  |  |  |  |
| R412                                                                                                    | 2.2ΚΩ 5%    |  |  |  |  |  |
| R200, R201, R236, R181                                                                                                    | 4.7ΚΩ 5%    |  |  |  |  |  |
| R419, R441, R464, R237, R341, R414                                                                                                    | 10ΚΩ 5%     |  |  |  |  |  |
| R418, R411                                                                                                    | 20ΚΩ 5%     |  |  |  |  |  |
| R206                                                                                                    | 100Ω 1%     |  |  |  |  |  |
| Capacitors                                                                                                    |             |  |  |  |  |  |
| C207, C215, C217, C234                                                                                                    | 8.2pF       |  |  |  |  |  |
| C4                                                                                                    | 2.0pF       |  |  |  |  |  |
| C345, C346                                                                                                    | 12.0pF      |  |  |  |  |  |
| C414                                                                                                    | 0.01uF      |  |  |  |  |  |

A-2 Developer's Kit January 31, 2007

Table A-1: Developer Board Parts List (Cont.)

| Reference Symbol                                                                                                    | Description |
|----------------------------------------------------------------------------------------------------|-------------|
| Capacitors, cont.                                                                                                    |             |
| C174, C182                                                                                                    | 0.1uF       |
| C430, C431, C433, C434                                                                                                    | 0.22uF      |
| C302, C303, C304, C305, C352, C353,<br>C354, C355, C372, C373, C374, C375                                                                            | 0.33uF      |
| C5                                                                                                    | 330pF       |
| C208                                                                                                    | 3.3pF       |
| C151, C153, C155, C148, C157, C159, C425, C426, C427, C442, C450, C444, C447, C462, C472, C473                                                       | 10pF        |
| C781, C191, C422, C423, C416, C424, C417, C418, C435, C443, C436, C437, C445, C438, C446, C439, C461, C448, C470, C463, C449, C471, C464, C474, C475 | 33pF        |
| C121, C123, C131, C125, C133, C119,<br>C127, C128, C129, C216, C231, C218                                                                            | 39pF        |
| C794                                                                                                    | 68pF        |
| C221, C241                                                                                                    | 0.01uF      |
| C101, C107, C136, C144, C146, C139                                                                                                    | 0.1uF       |
| C780, C790, C791, C792, C793, C788, C789, C301, C170, C172, C410, C180, C420, C413, C341, C190, C432, C371, C453                                     | 1uF         |
| C441                                                                                                    | 22uF        |
| C181                                                                                                    | 1uF         |
| C220, C222, C240, C242, C250, C252                                                                                                    | 10uF        |
| C230, C232                                                                                                    | 47uF        |
| C201 C202 C203 C204 C205 C206                                                                                                    | 1000uF      |
| Inductors                                                                                                    |             |
| L1                                                                                                    | 3.9nH       |
| L2, L3                                                                                                    | 12nH        |
| L440                                                                                                    | 33nH        |
| L151                                                                                                    | 100nH       |
| L250                                                                                                    | 10uH        |

Table A-1: Developer Board Parts List (Cont.)

| Reference Symbol                                                                                                    | Description                               |
|----------------------------------------------------------------------------------------------------|-------------------------------------------|
| Connectors                                                                                                    | ,                                         |
| P200, P201, P203, P204                                                                                                    | Jumper 2 pin                              |
| P1 (G24)                                                                                                    | Molex 52991-0708                          |
| P50                                                                                                    | Samtec<br>TMMH-120-01-S-DV-M-TR           |
| J230                                                                                                    | HIROSE<br>MQ200-MO-3S(01)                 |
| P100                                                                                                    | Samtec<br>TMMH-135-01-SM-DV-M-TR          |
| P2                                                                                                    | HUBER AND SUHNER<br>85 SMA-50-0-144/133JH |
| J330, J350, J300                                                                                                    | TYCO 5788797-1                            |
| J1 (Host)                                                                                                    | Molex 53748-0708                          |
| J122                                                                                                    | HIROSE<br>FH19-13S-0.5SH(48)              |
| J380, J210                                                                                                    | Molex 56579-0519                          |
| J430, J480                                                                                                    | SMK<br>LGY2209-0101F                      |
| J440 J460                                                                                                    | SMK<br>LGK1509-1401FSZ                    |
| J100                                                                                                    | FCI 7111S1615A05LF                        |
| Switches                                                                                                    |                                           |
| S160, S100, S140, S141                                                                                                    | C&K (ITT CANNON)<br>TDA04H0SB1            |
| S161, S170, S120                                                                                                    | C&K (ITT CANNON)<br>TDA08H0SB1            |
| S200                                                                                                    | C&K (ITT CANNON)<br>ET21MD1AQE            |
| S110                                                                                                    | C&K (ITT CANNON)<br>EP11SD1ABE            |
| LEDs                                                                                                    |                                           |
| D200, D701                                                                                                    | EVERLIGHT<br>QTLP610CRTR                  |
| D721, D722, D723, D724, D725, D726, D727, D742, D728, D743, D744, D745, D760, D761, D762, D763, D764, D765, D780, D766, D781, D767, D768, D702, D710, D703, D704 | EVERLIGHT<br>QTLP601C4TR                  |
| Transistors                                                                                                    |                                           |
| Q201, Q230                                                                                                    | MMBT3906LT1G                              |

Table A-1: Developer Board Parts List (Cont.)

| Reference Symbol             | Description                                   |
|------------------------------|-----------------------------------------------|
| Q780, Q200, Q203             | FAIRCHILD<br>SI4463DY_NL                      |
| Diodes                       |                                               |
| D100                         | INFINEON<br>BAS52-02V                         |
| VR200                        | ON SEMI<br>1SMB5918BT3G                       |
| VR230, VR383                 | ON SEMI<br>MMBZ5246BLT1G                      |
| Integrated Circuits          |                                               |
| U160                         | ON SEMI<br>LM2904DR2G                         |
| U180, U181                   | ON SEMI<br>NL7SZ18DFT2G                       |
| U190, U342, U712, U714       | ON SEMI<br>MC74VHC1G14DFT2G                   |
| U220, U240                   | NATIONAL<br>LP2989AIMX-3.0 NOPB               |
| U230                         | NATIONAL<br>LP3966ESX-ADJ-NOPB                |
| U250                         | MAXIM<br>MAX1722EZK+T                         |
| U330                         | Texas Instruments<br>SN65C3238DBRE4           |
| U332, U440                   | ON SEMI<br>MC74HC1G08DFT2G                    |
| U340                         | MAXIM<br>MAX3100EEE+T                         |
| U350, U370                   | Texas Instruments<br>SN65C3223DBRE4           |
| U352, U372                   | ON SEMI<br>MC74HC1G00DFT2G                    |
| U410                         | FREESCALE MC145483ENR<br>or WINBOND W681360RG |
| U420                         | MAXIM<br>MAX4674ETE                           |
| U430                         | Texas Instruments<br>TPA6203A1ZQVR            |
| U708, U702, U710, U704, U706 | ON SEMI<br>MC74LCX04DTR2G                     |

Table A-1: Developer Board Parts List (Cont.)

| Reference Symbol                                                                                                    | Description                      |
|----------------------------------------------------------------------------------------------------|----------------------------------|
| General                                                                                                    |                                  |
| F202                                                                                                    | Raychem<br>SMD250F-2             |
| M1                                                                                                    | Motorola Antenna Contact         |
| M10, M11, M12, M20, M13, M14, M15,<br>M16, M17, M18, M19                                                                       | Technics Metal PTE<br>2989813V01 |
| M2, M3                                                                                                    | Mac8<br>2SSA-3.0-S-05            |
| RV130, RV131, RV132, RV133,<br>RV134, RV135, RV410, RV411,<br>RV412, RV413, RV414, RV415,<br>RV416, RV417, RV380, RV381, RV382 | TDK<br>AVR-M1005C270MTAAB        |
| SH400                                                                                                    | Motorola Shield                  |
| Y340                                                                                                    | NDK<br>NX1255GB                  |

# **Developer Board Unplaced Parts list**

Table A-2 is the unplaced parts list for the G24 Developer's Kit. $\underline{\textbf{t}}$ 

Table A-2: Developer Board Unplaced Parts List

| Reference Symbol                                                                                                    |
|----------------------------------------------------------------------------------------------------|
| Resistors                                                                                                    |
| R133, R439, R425 R420, R100, R150, R180, R182, R183, R230, R452, R140, R177, R178, R415                                                                                                    |
| Capacitors                                                                                                    |
| C2, C102, C103, C104, C105, C106, C108, C109, C110, C111, C112, C113, C114, C115, C116, C117, C118, C120, C122, C124, C126, C130, C132, C134, C135, C137, C138, C140, C141, C143, C147, C149, C150, C152, C154, C156, C158, C160, C145, C411, C100, C176, C415 |
| Connectors                                                                                                    |
| J200, J201                                                                                                    |
| Inductors                                                                                                    |
| L150                                                                                                    |

# **Appendix B: Schematics and Placement Diagrams**

The following schematics and placement diagrams are provided on the pages that follow:

- Developer Board Top-Level Design
- Diagnostics
- Power
- Serial Interface
- Audio Interface
- LEDs
- Developer Board Top Layout
- Developer Board Bottom Layout

G24 XCVR DEVELOPER BOARD FCN5540B 8488899V01 Revision: P3 ISSUE **RELEASE** DATE **APVD** XXXX XXXXX XX|XXXXXX XXXXX XXXX XXXXX XX|XXXXXX XX|XXXXXXX XX|XXXXXX XXXXX

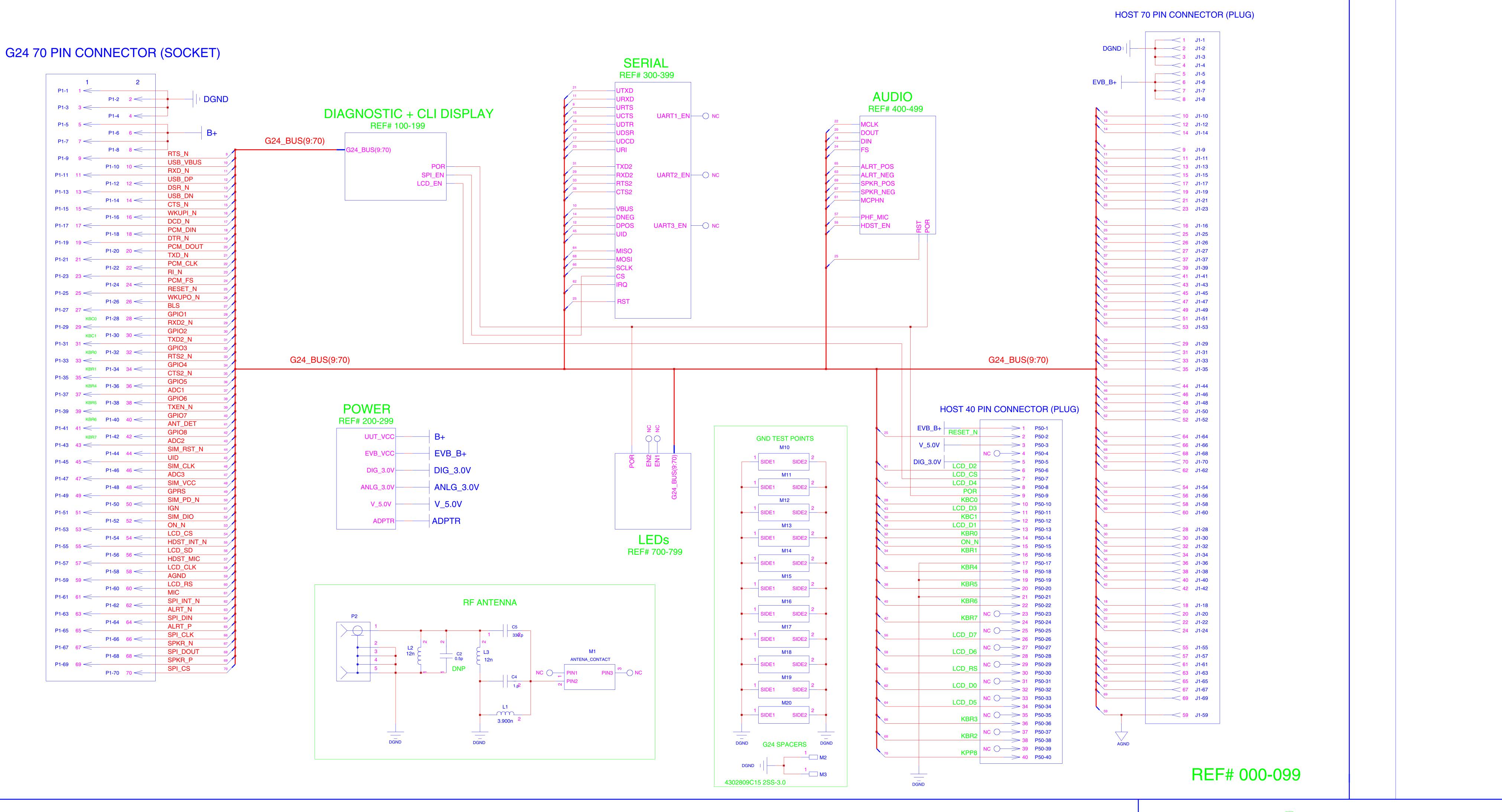

|                                |     |   |               |     |   |          |   | 1      | MC       | T     | Ol  | RC   | )L         | $\boldsymbol{A}$ |    |  |   |
|--------------------------------|-----|---|---------------|-----|---|----------|---|--------|----------|-------|-----|------|------------|------------------|----|--|---|
| PRO                            | OJ. |   |               |     |   |          |   | G24 DE | VELOPI   | ER BO | ARD |      |            |                  |    |  |   |
| DESCRIPTION: KIT NO. XXX-XXXXX |     |   | NAME<br>TOP   |     |   |          |   |        |          |       |     |      | PCB<br>XXX | _NO:<br>X        |    |  |   |
| DRAWN<br>APPROVED              |     |   | X             | XXX |   | XX/XX/XX |   |        | CHECKED  |       |     | XXXX |            | XX/XX/XX         |    |  |   |
|                                |     |   | XXXX XX/XX/XX |     |   |          |   |        | RELEASED |       |     | XXXX |            | XX/XX/XX         |    |  |   |
|                                | X   | X | D             | X   | X | X        | X | X      | G        | X     | X   | _    | X          | SHEET            | OK |  | X |

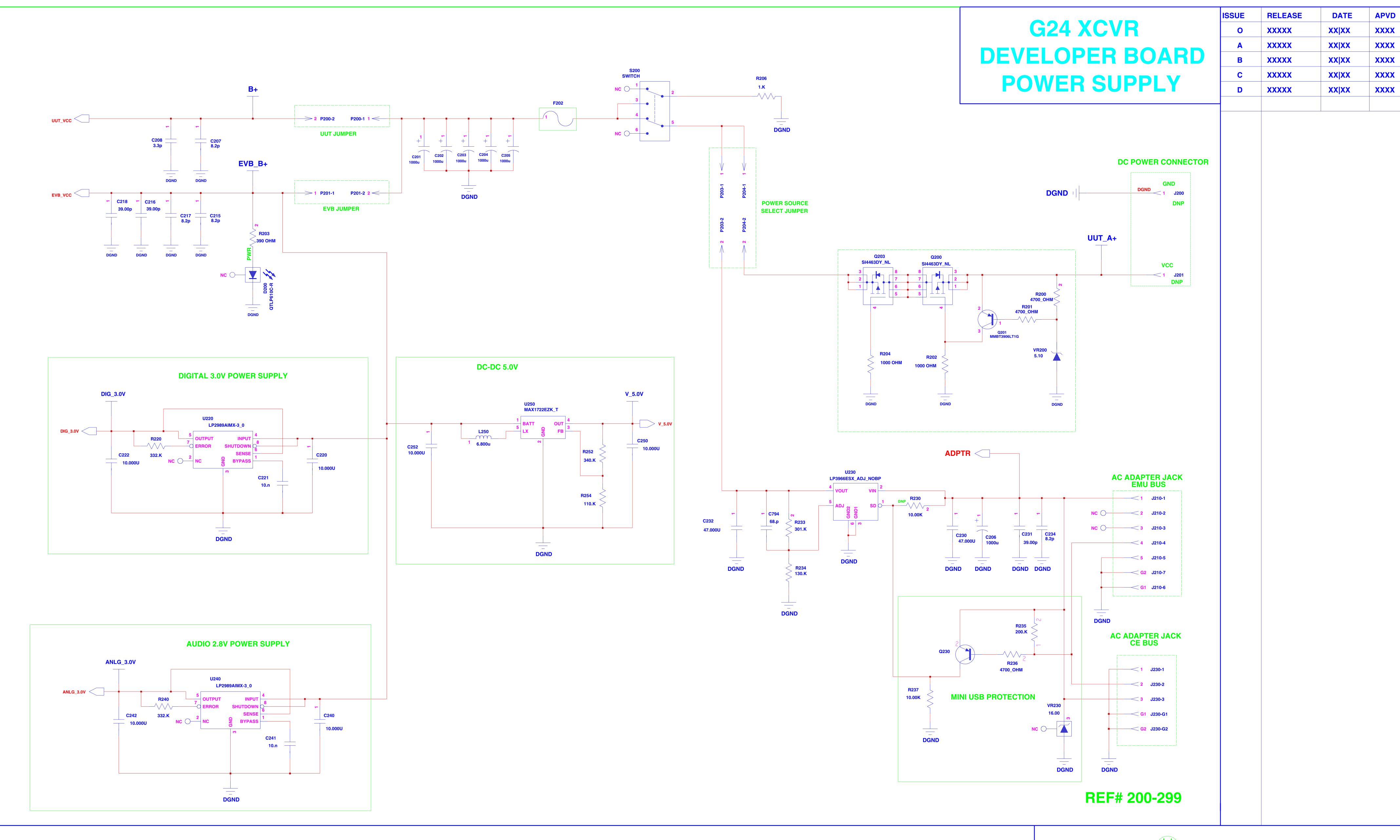

|                               |  |   |   |                      |      |   |       | 1      | MC       | T   | Ol | RC      | )L   | $\boldsymbol{A}$ |      |   |
|-------------------------------|--|---|---|----------------------|------|---|-------|--------|----------|-----|----|---------|------|------------------|------|---|
| ROJ.                          |  |   |   |                      |      |   | G24 D | EVELOF | ER BO    | ARD |    |         |      |                  |      |   |
| ESCRIPTION: KIT NO. XXX-XXXXX |  |   |   | NAME<br>POWER SUPPLY |      |   |       |        |          |     |    | PCB_NO: |      |                  |      |   |
| DRAWN                         |  |   |   | X                    | XXXX |   | XX/X  | X/XX   | CHECKED  |     |    |         | XXXX | XX/X             | X/XX |   |
| APPROVED                      |  |   | X | XXXX XX/XX/XX        |      |   |       |        | RELEASED |     |    |         | XXXX | XX/X             | X/XX |   |
| X                             |  | X | D | X                    | X    | X | X     | X      | G        | X   | X  | -       | X    | SHEET            | OK   | X |

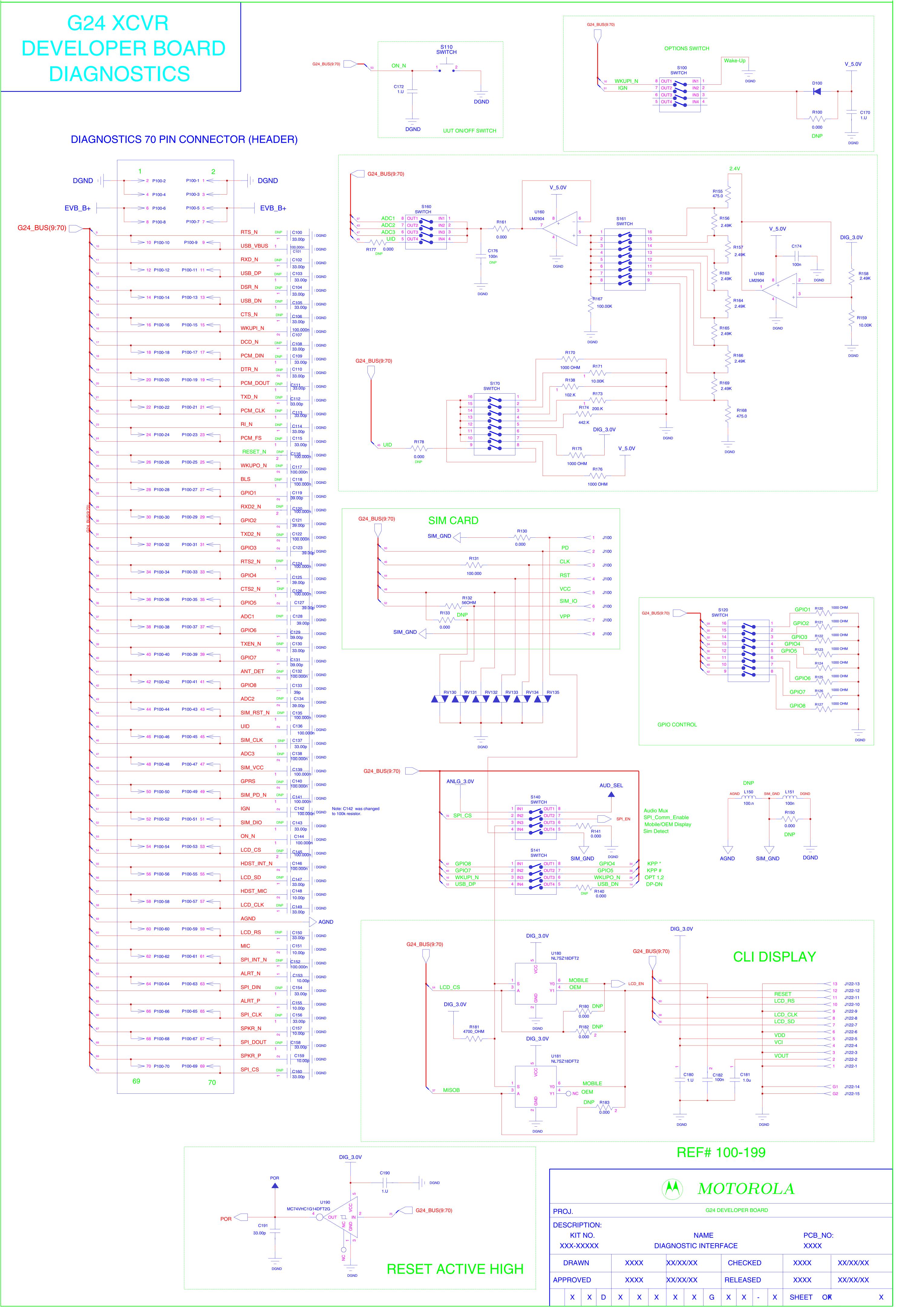

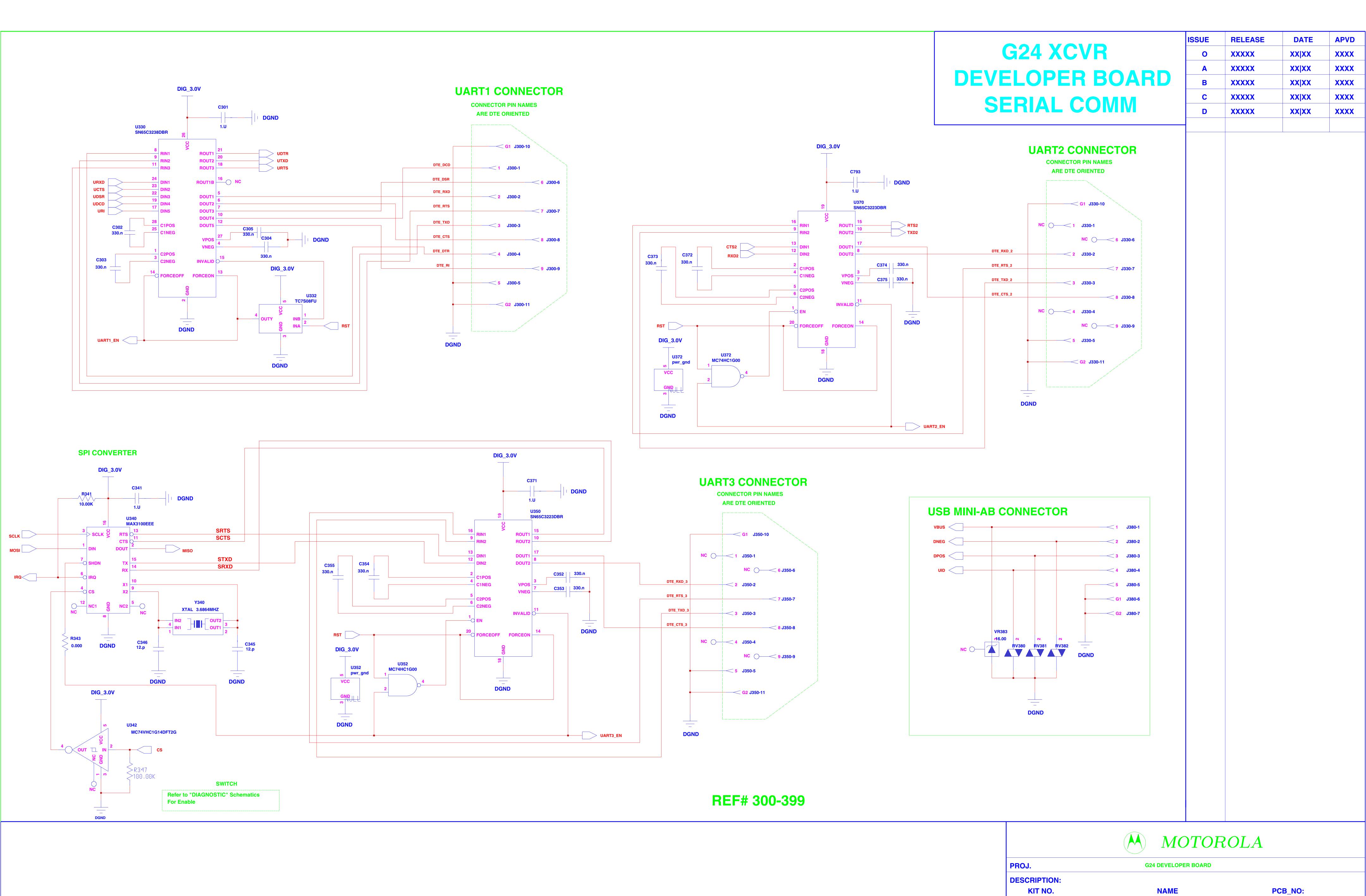

**SERIAL COMM** 

CHECKED

RELEASED

XX/XX/XX

XX/XX/XX

X X D X X X X X G X X - X SHEET OK

XXX-XXXX

**DRAWN** 

**APPROVED** 

XXXX

XXXX

XXXX

XX/XX/XX

XX/XX/XX

XXXX

XXXX

| 1. DRAWING GENERATED BY COMPUTER.       |
|-----------------------------------------|
| 2. MOTOROLA CONFIDENTIAL PROPRIETARY !! |

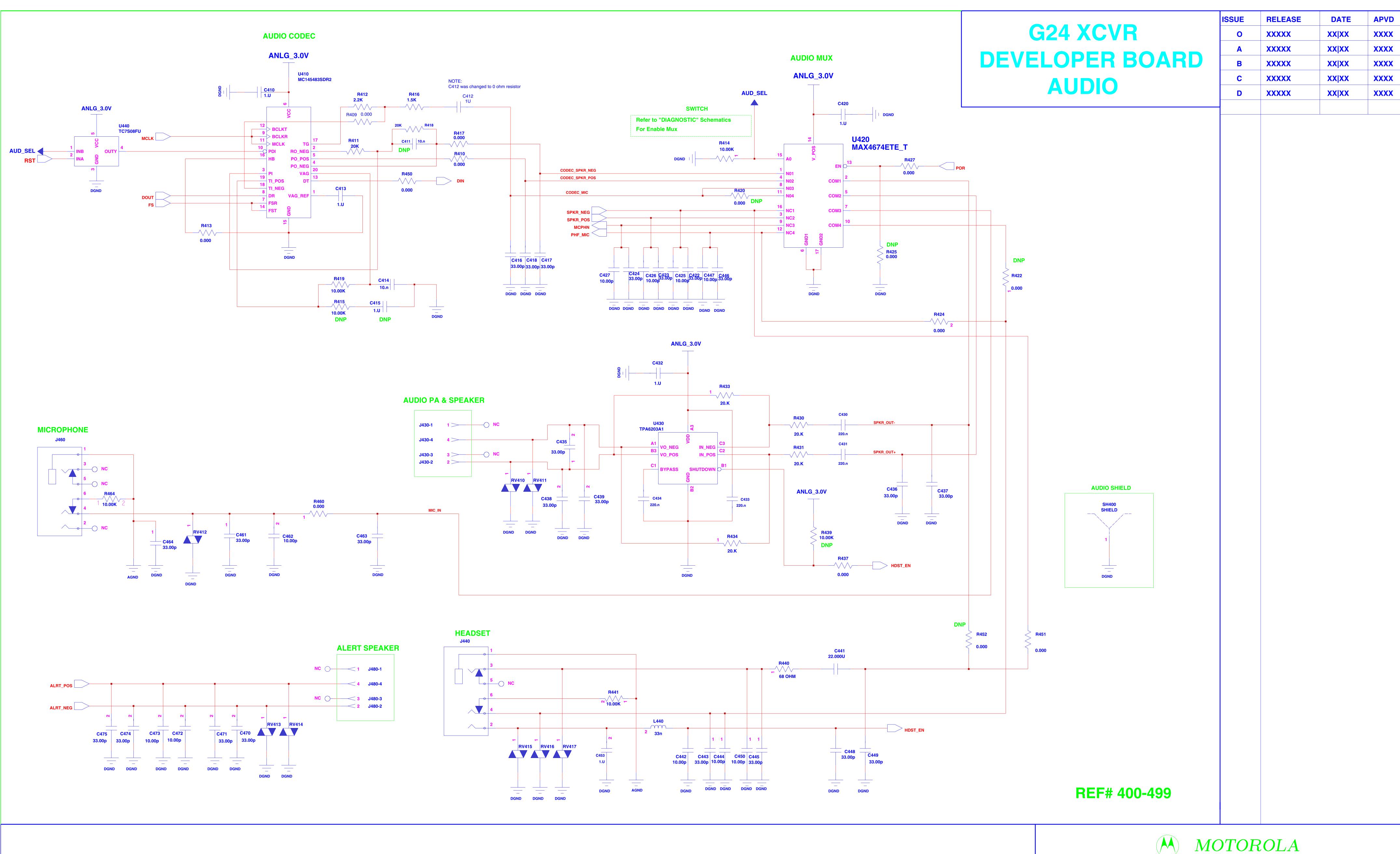

1. DRAWING GENERATED BY COMPUTER.
2. MOTOROLA CONFIDENTIAL PROPRIETARY !!

**G24 DEVELOPER BOARD DESCRIPTION:** PCB\_NO: KIT NO. **AUDIO** XXXX XXX-XXXX XXXX CHECKED XXXX XX/XX/XX **DRAWN** XX/XX/XX **APPROVED** XXXX XX/XX/XX RELEASED XXXX XX/XX/XX X X D X X X X X G X X - X SHEET OK

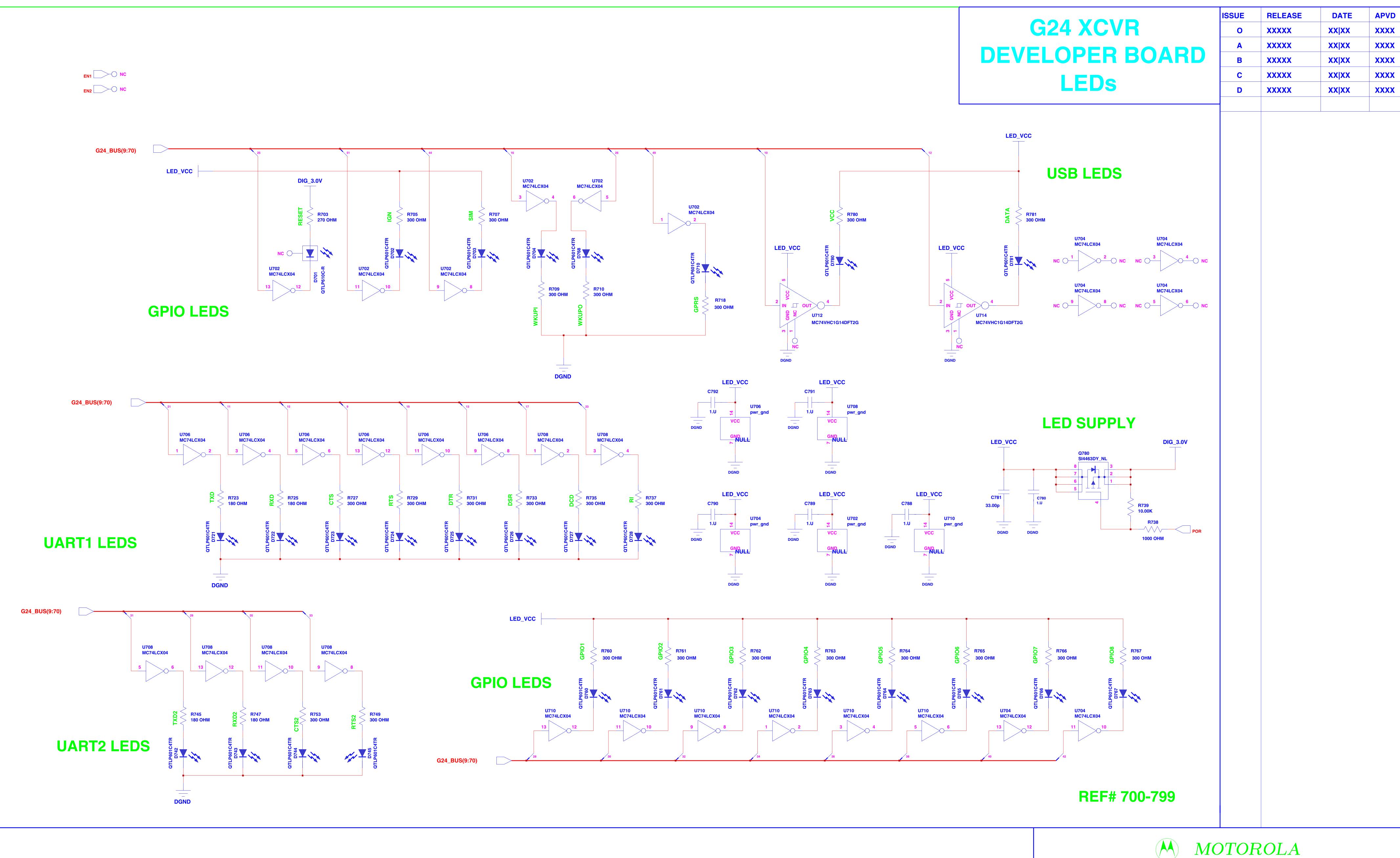

|                                | MOTOROLA |   |   |              |     |                   |        |          |       |     |         |               |                    |       |            |          |
|--------------------------------|----------|---|---|--------------|-----|-------------------|--------|----------|-------|-----|---------|---------------|--------------------|-------|------------|----------|
| PR                             | OJ.      |   |   |              |     |                   | G24 DE | EVELOP   | ER BO | ARD |         |               |                    |       |            |          |
| DESCRIPTION: KIT NO. XXX-XXXXX |          |   |   | NAME<br>LEDS |     |                   |        |          |       |     |         |               | PCB <sub>XXX</sub> | _     | ) <b>:</b> |          |
| DRAWN                          |          |   |   | ×            | XXX |                   | XX/X   | XX/XX/XX |       |     | CHECKED |               |                    | XXXX  |            | XX/XX/XX |
| APPROVED                       |          |   | × | XXX          |     | XX/XX/XX RELEASEI |        |          |       |     | ED      | XXXX XX/XX/XX |                    |       |            |          |
|                                | X        | X | D | X            | X   | X                 | X      | X        | G     | X   | X       | -             | X                  | SHEET | OR         |          |

## Top Side Components View

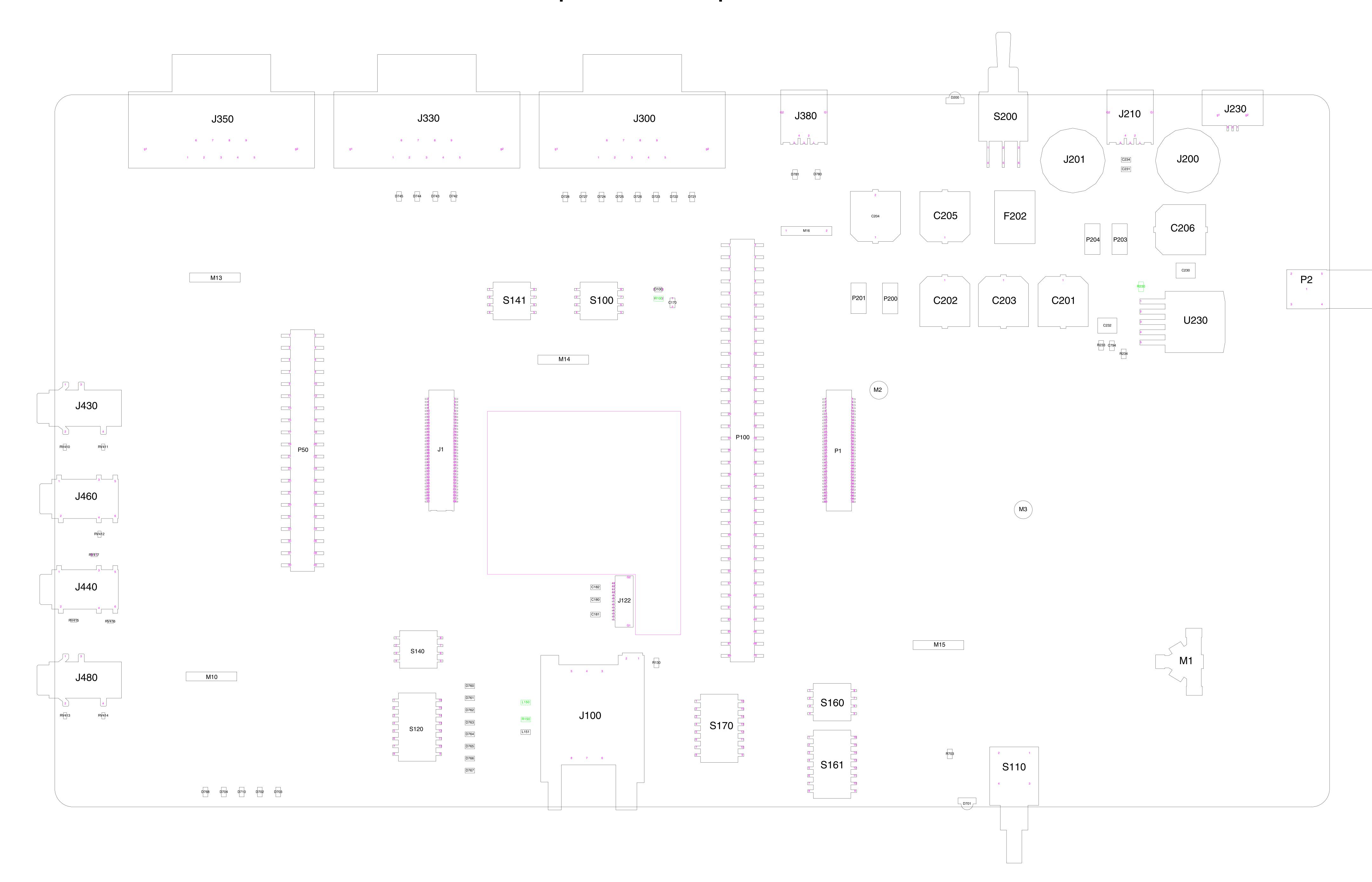

## Bottom Side Components View

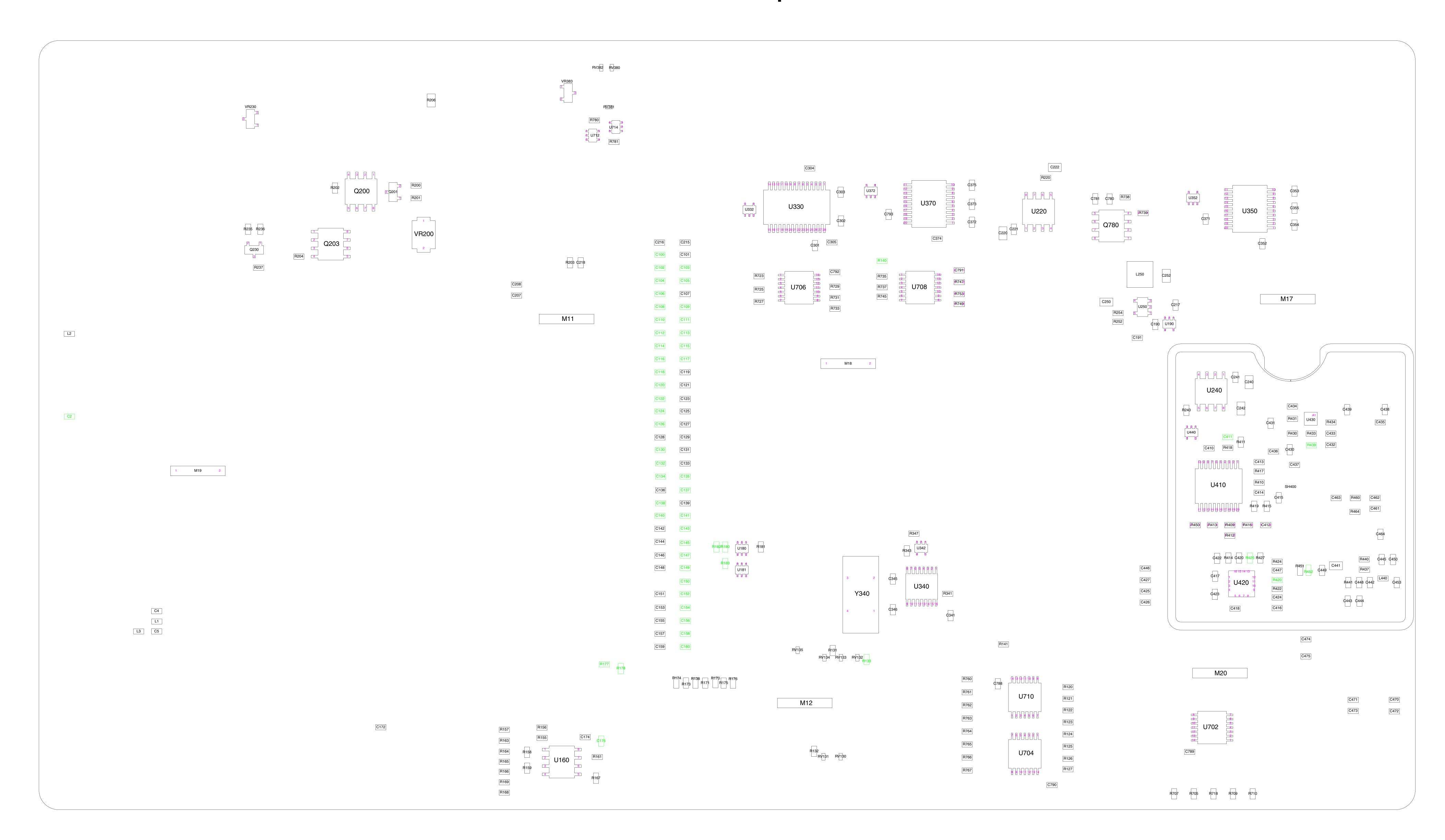

| B-2 | Developer's Kit | January 31, 2007 |
|-----|-----------------|------------------|

## **Acronyms and Abbreviations**

|   | Abbreviation | Full Name                                                  |
|---|--------------|------------------------------------------------------------|
| A |              |                                                            |
|   | ADC          | Analog to Digital Converter                                |
| C |              |                                                            |
|   | CMOS         | Complementary Metal Oxide Semiconductor                    |
|   | CODEC        | Coder-Decoder                                              |
| D |              |                                                            |
|   | DIAG         | Diagnostics                                                |
|   | DTE          | Data Terminal Equipment (such as terminals, PCs and so on) |
| E |              |                                                            |
|   | EGPRS        | Enhanced General Packet Radio Service                      |
|   | EME          | Electromagnetic Emission                                   |
|   | ESD          | Electro-Static Discharge                                   |
|   | EVB          | Evaluation Board                                           |
| G |              |                                                            |
|   | GPRS         | General Packet Radio Service                               |
|   | GSM          | Global System for Mobile Communications                    |
|   |              |                                                            |
|   | IRQ          | Interrupt Request                                          |
| L |              |                                                            |
|   | LED          | Light Emitting Diode                                       |
| M |              |                                                            |
|   | MIDI         | Musical Instrument Digital Interface                       |
|   | MMCX         | Mini Micro Coax                                            |
|   | MMI          | Man-Machine Interface                                      |
| 0 |              |                                                            |
|   | OEM          | Original Equipment Manufacturer                            |

| _ | Abbreviation | Full Name                                   |
|---|--------------|---------------------------------------------|
| P |              |                                             |
|   | PCM          | Pulse Code Modulation                       |
| R |              |                                             |
|   | RF           | Radio Frequency                             |
| S |              |                                             |
|   | SIM          | Subscriber Identity Module                  |
|   | SPI          | Serial Peripheral Interface                 |
| U |              |                                             |
|   | UART         | Universal Asynchronous Receiver Transmitter |
|   | USB          | Universal Serial Bus                        |
|   | UUT          | Unit Under Test                             |

## Index

| Numerics                     | Connector Pins, 19               |
|------------------------------|----------------------------------|
| 70-pin Connectors, 5, 7      | Host Connector, 30               |
|                              | Flex Cable, 30                   |
| A                            |                                  |
| AC Adapter                   | J                                |
| Connector Pins, 13           | Jumpers, 5, 34                   |
| Voltage, 13                  | Audio, 19                        |
| Accessories, 3               | Power Source, 12, 31             |
| Alert Transducer, 5, 18      |                                  |
| Antenna, viii, 7, 10         | L                                |
| External, 21                 | LEDs, 5, 11, 36                  |
| Internal, 22                 | ELDS, 3, 11, 30                  |
| Audio, 5, 9, 18–19           |                                  |
| Amplifier, 18                | M                                |
| Analog, 19                   | Microphone, 9, 18                |
| Digital, 19                  | Connector Pins, 19               |
| Headset, 9, 18–19            | MMCX Connector, 7                |
| Microphone, 9, 18            |                                  |
| Speaker, 9, 18               | 0                                |
|                              | OEM, vii                         |
| C                            | OEW, VII                         |
|                              | _                                |
| Communications, 9, 16–17     | P                                |
|                              | Parts List, 3                    |
| D                            | Power Jumpers, 12                |
| Debugging, 5                 | Power Supply, 5                  |
| Developer Board              | AC Adapter, 8, 12                |
| Board Number, 3              | Battery, 9                       |
| ESD, viii                    | Developer Board Power Jumper, 15 |
| Diagnostics, 16              | External DC Power, 9, 14         |
| Connector, 30                | Jumpers, 12, 15, 31              |
| Dip Switches, 23             | Power Jumper, 15                 |
| •                            | VCC, 14                          |
| E                            | Voltage, 14                      |
|                              | Power Switch, 8                  |
| External DC Power, 9, 12, 14 |                                  |
| External Power Source        | R                                |
| Jumpers, 14                  | RF Cable, 7, 10, 22              |
|                              | RS232, 9, 16–17                  |
| G                            | Connector Pins, 16–17            |
| G24                          | Connector rms, ro-r/             |
| Connecting to Antenna, 7     |                                  |
| Header Connection, 30        | S                                |
| GND, 14                      | SIM Card, 5, 29                  |
| GSM                          | Connector Pins, 29               |
| Reception, 21                | Voltage, 29                      |
|                              | Spacers, 7                       |
| H                            | Speaker, 9, 18                   |
|                              | Support Center, 39               |
| Header Connection, 5         | Switches, 5, 34                  |
| Header Connector, 32–33      |                                  |
| Headset, 9, 18–19            |                                  |

Index U - V

U USB, 9, 16–17 Connector Pins, 17 UUT, 30

Voltage
AC Adapter, 13

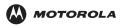

MOTOROLA and the Stylized M Logo are registered in the US Patent & Trademark Office. All other product or service names are the property of their respective owners. ©Copyright 2005 Motorola, Inc.

Java™ Technology and/or J2ME™: Java and all other Java–based marks are trademarks or registered trademarks of Sun Microsystems, Inc. in the U.S. and other countries.

UNIX®: UNIX is a registered trademark of The Open Group in the United States and other countries.

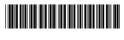

6889192V26-E